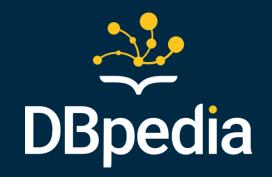

# DBpedia Tutorial @ Data Week 2024

Milan Dojchinovski, Sebastian Hellmann, Jan Forberg, Jonathan Justavino Lüderitz, Johannes Frey, Kirill Yankov and Julia Holze

dbpedia.org

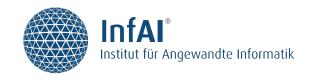

# Meet the Organizers

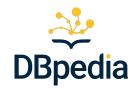

All members of the DBpedia core team hosted by:

Institute of Applied
Informatics /
DBpedia
Association, Leipzig,
DE

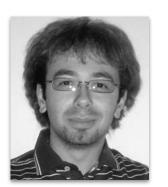

Milan Dojchinovski

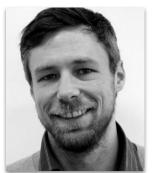

Sebastian Hellmann

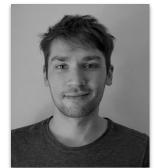

Jan Forberg

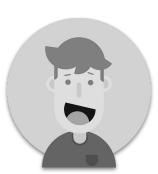

Johannes Frey

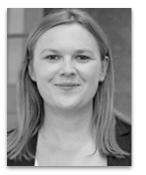

Julia Holze

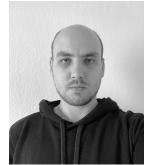

Kirill Yankov

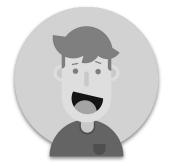

Jonathan Lüderitz

## About the tutorial

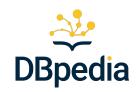

- Get familiar with DBpedia
  - history of DBpedia, community, DBpedia KG release process
  - o how a DBpedia triple is born
  - o ontology, endpoints
- Learn about the DBpedia technology stack
  - DBpedia Databus
  - DBpedia Spotlight
  - DBpedia Lookup
- Learn best practices via several practical showcases
  - Semantic Text Annotation and Search using Databus and DBpedia Spotlight
  - Cl and Databus publishing using Jenkins
  - Databus Metadata Overlay Search System
  - Terminology Server using DBpedia Lookup

# Agenda

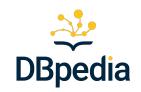

- 11:00 11:05 **Opening**, by the tutorial organizers
- 11:05 12:30 **Session 1: DBpedia Tech Overview and DBpedia Databus**

DBpedia overview, Databus Use Cases, DBpedia Databus, Databus collections, deploying own DBpedia KG

#### <u>Lunch break</u> (60 mins)

• 13:30 - 15:00 **Session 2: DBpedia and Databus Showcases**Semantic Indexing and Search using DBpedia Spotlight and Databus, CI and Databus publishing using Jenkins

### <u>Coffee break</u> (30 mins)

- 15:30 16:50 **Session 3: Bpedia and Databus Showcases (cont.)**Databus Metadata Overlay Search System (MOSS), Terminology Server & Archivo
  - 16:50 17:00 **Closing session**

<sup>\*</sup> all times are in CEST time zone

## Guidelines

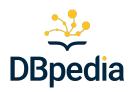

- Feel free to engage/ask questions:
  - o after each session
- The slides are made public
  - o see the footer placeholder: <a href="http://tinyurl.com/DBpediaDataWeek2024">http://tinyurl.com/DBpediaDataWeek2024</a>

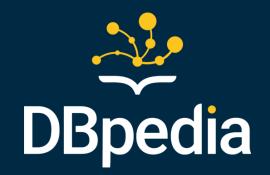

# **DBpedia Overview**

by Milan Dojchinovski

# DBpedia Mission

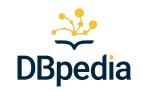

2007 - A crowd-sourced community effort to **extract structured information from Wikipedia** and make this information available on the Web.

benefit: query Wikipedia as a DB

## 2024 - Current mission: Global and Unified Access to Knowledge Graphs

- Original definition still holds true, moreover ...
- Global DBpedia -> data beyond Wikipedia
  - 1. offer links to other sources
  - 2. **platform** (i.e. databus) to integrate your data with all other data

# **DBpedia Milestones**

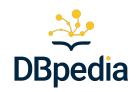

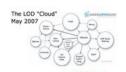

2007 formation of the Linked Data Cloud

#### 2010

Open editing of DBpedia Ontology A new type of Cyc?

#### 2012-2016

Covering all 140 Wikipedias, Commons, Wikidata 14.4 B facts extracted

2015

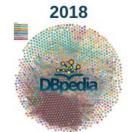

2020 - 22 B facts per month

Huge Linked Data - derived Open Knowledge Graphs (OKG)

2020

2007

2007

first Wikipedia extraction, SPARQL Linked Data

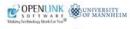

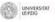

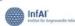

2009

Major boost in KG and Linking Research

**IBM** Watson

2011

Industry

adoption

YAHOO!

BBC

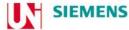

2014

Foundation of DBpedia Association Leipzig 2017

SHACL W3C Standard by Uni Leipzig Test-driven KG development 2019

DBpedia Innovation Platform -Central hub for Linked Data Technology and Ecosystem

2020 - FAIR Linked Data

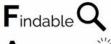

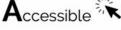

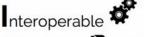

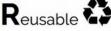

# DBpedia is not only connecting & publishing data

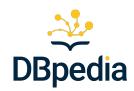

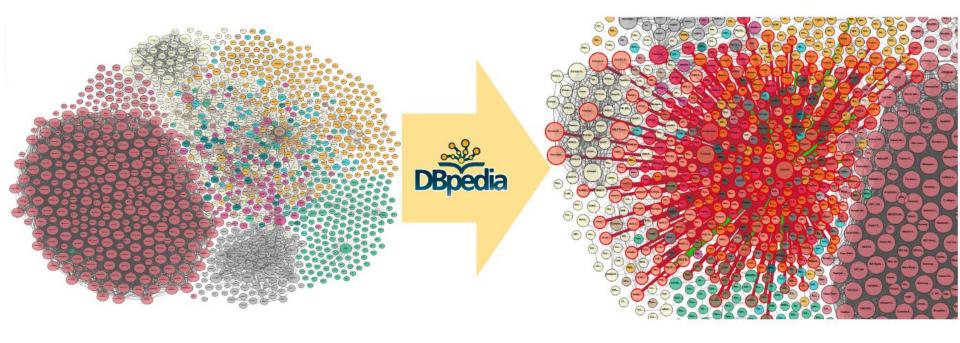

... but also people and orgs

# Organizational Structure in Numbers

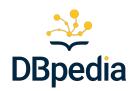

## Around 20 DBpedia Chapters

- o language chapters, English, German, Dutch, Czech, Polish, Hungarian, ...
- o **regional chapters**, e.g. for cities or individual countries
- o domain chapters, e.g. for law, medicine, media and science
- each chapter hosts and maintains localized DBpedia version
- more about DBpedia chapters at <a href="https://www.dbpedia.org/members/chapter-overview/">https://www.dbpedia.org/members/chapter-overview/</a>

## 30+ DBpedia members

- 41% industry and start-up, 37% non-profit, 22% tiny & self-employed
- o join the network of pioneers to shape the future of knowledge graphs
- o apply via <a href="https://www.dbpedia.org/members/membership/">https://www.dbpedia.org/members/membership/</a>

# The DBpedia Tech Ecosystem

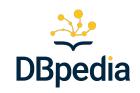

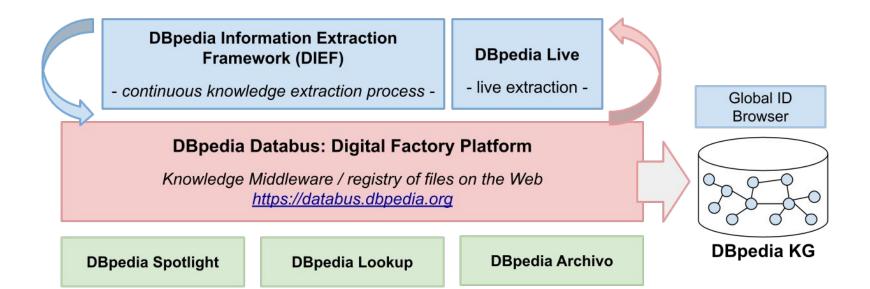

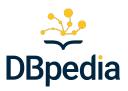

# How a DBpedia triple is born?

# New York City in DBpedia

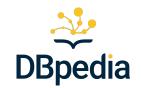

#### **New York**

City

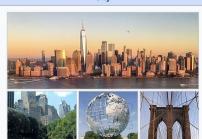

Country **United States** State New York Mid-Atlantic Region Bronx (The Bronx) Constituent Kings (Brooklyn) counties (boroughs) New York (Manhattan) Queens (Queens) Richmond (Staten Island) Historic New Netherland colonies Province of New York

Settled

1624 (approx) Consolidated 1898

Named for James. Duke of York

Government

 Type Strong mayor-council · Body New York City Council

 Mayor Area[2]

 Total 472.43 sq mi (1,223.59 km2)

Bill de Blasio (D)

 Land 300.46 sq mi (778.19 km²)

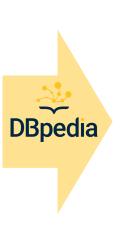

| <b>ॐ DBpedia</b> ● Browse using ▼ ■ Formats ▼                                                            |                                                                                                    | ☐ Faceted Browser ☐ Sparql Endpoint |
|----------------------------------------------------------------------------------------------------|----------------------------------------------------------------------------------------------------|-------------------------------------|
| New York, often called New York City to distinguish<br>United States. With a 2020 population of 8,804,19 | ate), from Named Graph: <a href="http://dbpedia.org">http://dbpedia.org</a> , within Data Space: <a href="dbpedia.org">dbpedia.org</a> , it from New York State, or NYC for short, is the most populous cit and distributed over 300.46 square miles (778.2 km2), New York Cdd States. Located at the southern tip of the State of New York, the | City is also                        |
| dbo:areaCode                                                                                             | • 212/646/332,718/347/929,917                                                                                                    |                                     |
| dbo:areaLand                                                                                             | <ul><li>778187827.631555 (xsd:double)</li><li>778190000.000000 (xsd:double)</li></ul>                                                                                                    |                                     |
| dbo:areaTotal                                                                                            | <ul><li>1223588082.966037 (xsd:double)</li><li>1223590000.000000 (xsd:double)</li></ul>                                                                                                    |                                     |
| dbo:areaWater                                                                                            | <ul><li>445400000.000000 (xsd:double)</li><li>445400255.334482 (xsd:double)</li></ul>                                                                                                    |                                     |
| dbo:demonym                                                                                              | New Yorker (en)                                                                                                    |                                     |
| <u>dbo:elevation</u>                                                                                     | <ul><li>10.000000 (xsd:double)</li><li>10.058400 (xsd:double)</li></ul>                                                                                                    |                                     |
| dbo:governingBody                                                                                        | dbr:New York_City_Council                                                                                                    |                                     |
| dbo:governmentType                                                                                       | dbr:Mayor-council_government                                                                                                    |                                     |
| dbo:namedAfter                                                                                           | dbr:James_II of England                                                                                                    |                                     |
| dbo:politicalLeader                                                                                      | dbr:New York City PoliticalFunction 1                                                                                                    |                                     |

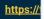

# Overarching DBpedia KG Release Process

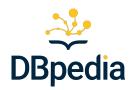

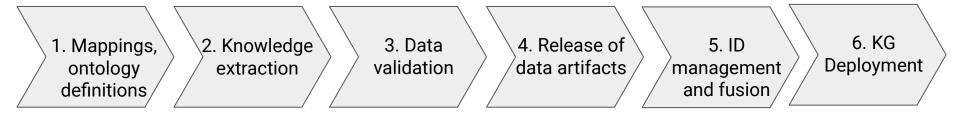

- 1. Definition of mappings and ontology definition
- 2. Execution of the knowledge extraction process over wikipedia dumps
- 3. Parsing and validation of the data against strict rules
- 4. Release of (intermediate) data artifacts
- 5. ID management and knowledge fusion from all language editions
- 6. Deployment of the resulting KG

# DBpedia Datasets Partitions

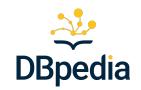

Available extractions, 22 billion facts total (500GB without text)

- Mapping-based (rule-based)
- **Generic** (automatic)
- Text
- Wikidata

#### ... bonus:

- Fusion fused version of all wikipedia languages
- Global IDs unique URIs across all languages (<a href="https://global.dbpedia.org">https://global.dbpedia.org</a>)

... data derived based on the Wikimedia XML dumps

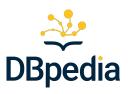

# How a DBpedia triple is born

... using mappings-based extraction?

# Structure of Wikipedia articles

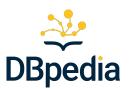

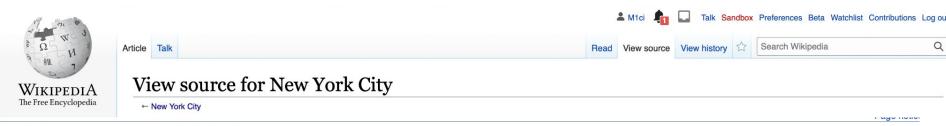

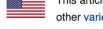

You can view and copy the source of this page:

This article is **written in American English**, which has its own spelling conventions (*color*, *defense*, *traveled*) and some terms that are used in it may be different or absent from other varieties of English. According to the relevant style guide, this should not be changed without broad consensus.

```
{{short description|Most populous city in the United States}}
{{redirect2|NYC|New York, New York|4=New York City (disambiguation)|5=and|6=NYC (disambiguation)|7=and|8=New York, New York (disambiguation)}}
{{pp-semi-indef}}
{{Use mdy dates|date=February 2021}}
<!-- Don't add a particular image size to most images of this article; it will be reverted. The images need to be able to customize from personal
preferences. -->
{{Infobox settlement
                                  = New York<!-- DO NOT change without discussion -->
 name
  subdivision_type
                                  = Country
  settlement_type
                                  = [[City (New York)|City]]
  named_for
                                  = [[James II of England|James, Duke of York]]
  image skyline
                                  = {{multiple image
  border
                           = infobox
  total width
                           = 295
  image_style
                           = 1/3/2/2
  perrow
  image1
                           = NYC Downtown Manhattan Skyline seen from Paulus Hook 2019-12-20 IMG 7347 FRD (cropped).jpg
  alt1
                           = Lower Manhattan
  image2
                           = Lower Central Park Shot 5 (cropped).JPG
                           = Central park scenery
  alt2
  image3
                           = City Building and Unisphere -- this morning (50155048863) (cropped).jpg
  alt3
                           = The Unisphere, a large metal globe sculpture
                           = Spiderweb BB ieh.ing
  image4
```

# Triple Generation using Mappings

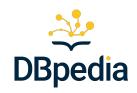

- Mappings maintained on the mappings server: <a href="http://mappings.dbpedia.org/">http://mappings.dbpedia.org/</a>
- Mappings for approx. 40 languages, 6 datasets
- http://mappings.dbpedia.org/index.php/Mapping\_en:Infobox\_settlement

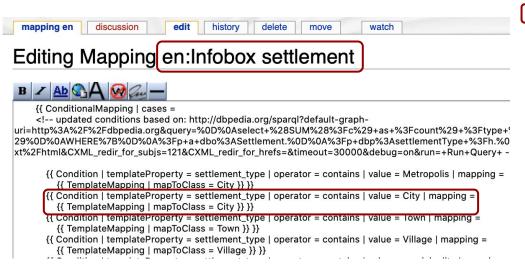

```
{{Infobox settlement
                                  = New York<!-- DO NOT change
  subdivision type
                                   = Country
 settlement type
                                  = [[City (New York)|City]]
                                  = [[James II of England|James
  named_for
  image skyline
                                  = {{multiple image
  border
                           = infobox
 total width
                           = 295
  image style
                           = 1/3/2/2
  perrow
                           = NYC Downtown Manhattan Skyline see
  image1
  alt1
                           = Lower Manhattan
                           = Lower Central Park Shot 5 (cropped
  image2
                           = Central park scenery
  alt2
                           = City Building and Unisphere -- thi
  image3
  alt3
                           = The Unisphere, a large metal globe
                           = Spiderweb BB jeh.jpg
  image4
  alt4
                           = Brooklyn Bridge
  image5
                           = Grand Central Terminal ceiling vie
                           = Grand Central Terminal
  alt5
                           = Lady Liberty under a blue sky (crc
  image6
                           = Statue of Liberty
  alt6
```

# Mappings Example

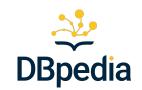

```
= Imperial
  unit pref
                                       = <ref name="(
  area footnotes
data/data/gazetteer/2021_Gazetteer/2021_gaz_plac
  area total so mi
                                       = 472.43
                                                                                              Property Mapping (help)
                                       = 1223.59
 area total km2
                                                                                              template property
                                                                                                                  area total km2
                                       = 300.46
 area land sq mi
 area_land_km2
                                       = 778.19
                                                                                              ontology property
                                                                                                                  areaTotal
                                       = 171.97
 area water so mi
                                                                                              unit
                                                                                                                  squareKilometre
 area_water_km2
                                       = 445.40
                                       = -05.00
 utc offset1
                                                                                              Property Mapping (help)
                                       = <ref name="(
  elevation_footnotes
 access-date=January 31, 2008 | publisher=[[Unite
                                                                                              template property
                                                                                                                area water km2
 elevation m
                                       = 10
                                                                                              ontology property
                                                                                                                areaWater
 elevation ft
                                       = 33
                                                                                                                squareKilometre
                                       = [[List of Ur
 population rank
```

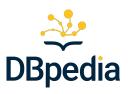

# How a DBpedia triple is born

... using generic extraction?

https://tinyurl.com/DBpediaDataWeek2024

# Generic Extraction Example

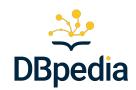

```
dbp:name
                                                                                                       · New York (en)
                                                                                                       · dbr:James II of England
 image7
                            = The United Nations Secretariat Bu
  alt7
                               = United Nations headquarters bui
                                                                        dbp:nicknames
                                                                                                       . The Big Apple, The City That Never Sleeps, Gotham, and others (en
  image8
                              = Greenpoint Houses.JPG
  alt8
                               = Rowhouses in Brooklyn
                                                                        dbp:perrow
                                                                                                       · 2 (xsd:integer)
 image_caption
                               = '''From top, left to right''':
[[Grand Central Terminal]]; the [[Statue of Liberty]]; the [
                                                                        dbp:populationAsOf

    2020 (xsd:integer)

                               = Flag of New York City.svg
 image flag
                               = Seal of New York City BW.svg
  image_seal
                                                                        dbp:populationDemonym

    New Yorker (en)

  image blank emblem
                               = NYC Logo Wolff Olins.svg
 blank emblem type
                               = [[Wordmark]]
                               = '[[The Big Apple]]'', ''[[The
                                                                        dbp:populationDensitvKm

    11313.680000 (xsd:double)

nicknames
                               , and [[Nicknames of New York Ci
York City to 1898[Gotham]]'
 image map
                               = {{Maplink|frame=yes|plain=y|fra
                                                                        dbp:populationDensitySqMi

    29302.370000 (xsd:double)

City|marker=city|type2=shape|stroke-width2=2|stroke-color2=#
                               = {{flag|United States}}
 subdivision name
                                                                        dbp:populationMetro

    23582649 (xsd:integer)

                               = Interactive map of New York Cit
  map caption
                               = {{coord|40|42|46|N|74|00|22|W|r
 coordinates
                                                                        dbp:populationRank

    1 (xsd:integer)

    8804190 (xsd:integer)
```

#### Output triples:

dbr:New\_York\_City
dbp:nicknames "The Big
Apple, The City That Never
Sleeps, Gotham, and others"

21

## **Generic Extraction**

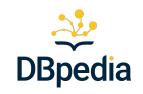

- Automatic extraction and export of information
  - Covers 130+ languages and exports 30 different datasets
  - https://databus.dbpedia.org/dbpedia/generic/
- Extraction of:
  - unmapped information in infoboxes
  - other structured information found on the Wikipedia pages
- 1. Automatic extraction of unmapped properties from infoboxes
  - covers all infobox types along with their attributes
  - http://dbpedia.org/property/ + the name of the infobox attribute
  - e.g. <a href="http://dbpedia.org/property/birthplace">http://dbpedia.org/property/birthplace</a> for the Wikipedia attribute "birthplace"
  - objects are created from the attribute values
- 2. Automatic extraction of other structured information
  - set of extractors
  - https://github.com/dbpedia/extraction-framework/tree/master/core/src/main/scala/org/dbpedia/extraction/mappings
  - o categories, interlanguage links, labels, and many others

## **Text Extraction**

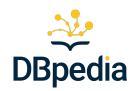

- Wikipedia articles texts
- https://databus.dbpedia.org/dbpedia/text/
- 132 languages, 8 datasets
  - Short and long abstracts
  - content/text + structure
    - sections, sub-sections, paragraphs
    - links
- Information modeled using the NIF Format
- Use cases
  - Training data for text mining
  - Fact extraction

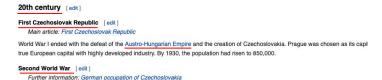

Hittler ordered the German Army to enter Prague on 15 March 1939, and from Prague Castle proclaimed Bohemia and Moravia a Germ German and (mostly native German-speaking) Jewish populations. [47] From 1939, when the country was occupied by Nazi Germany, It the Germans. In 1942, Prague was witness to the assassination of one of the most powerful men in Nazi Germany—Reinhard Heydricl Kubis. Hittler ordered bloody reprisals. [48]

In February 1945, Prague suffered several bombing raids by the US Army Air Forces. 701 people were killed, more than 1,000 people.

Vinohrady Synagogue) were destroyed. [49] Many historic structures in Prague, however, escaped the destruction of the war and the da pilots, it was the result of a navigational mistake. In March, a deliberate raid targeted military factories in Prague, killing about 370 people.

On 5 May 1945, two days before Germany capitulated, an <u>uprising against Germany occurred</u>. Several thousand Czechs were killed in the <u>3rd Shock Army</u> of the <u>Red Army t</u>ook the city almost unopposed. The majority (about 50,000 people) of the German population of

### https://en.wikipedia.org/wiki/Prague

## Wikidata Extraction

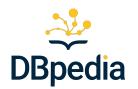

- Same approach as for Wikipedia
- Generic and mappings-based
- Mappings in JSON

https://databus.dbpedia.org/dbpedia/wikidata

Benefit: Unified access over Wikipedia and Wikidata

```
"P279": [
        "rdfs:subClassOf": "$getDBpediaClass"
"P625": [
        "rdf:type": "http://www.w3.org/2003/01/geo/wgs84_pos#Spatia
    },
        "geo:lat": "$getLatitude"
    },
        "geo:long": "$getLongitude"
    },
        "georss:point": "$getGeoRss"
],
```

# DBpedia Ontology

DBpedia

- The heart of DBpedia
- A shallow cross-domain ontology
  - model information extracted from Wikipedia
  - ... BUT goes beyond Wikipedia
  - e.g. mappings for the Dutch National KG
- Generated on-the-fly
  - when changes in the mappings wiki are introduced
- Stats
  - o over 700 classes and more than 3,000 properties
- Since v3.7: a directed-acyclic graph, not a tree
  - classes may have multiple superclasses
- Get it from the Databus
  - https://databus.dbpedia.org/ontologies/dbpedia.org/ontology-DEV
  - published via DBpedia Archivo

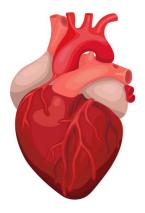

#### **Ontology Classes**

- owl:Thing
  - Activity (edit)
    - Game (edit)
      - BoardGame (edit)
      - CardGame (edit)
    - Sales (edit)
    - Sport (edit)
      - Athletics (edit)
      - TeamSport (edit)
  - Agent (edit)
    - Deity (edit)
    - Employer (edit)
    - Family (edit)
      - NobleFamily (edit)
    - FictionalCharacter (edit)
      - ComicsCharacter (edit)
        - AnimangaCharacter (edit)
      - DisneyCharacter (edit)
      - MythologicalFigure (edit)
      - NarutoCharacter (edit)
      - SoapCharacter (edit)
    - Organisation (edit)
      - Broadcaster (edit)
        - BroadcastNetwork (edit)

# DBpedia Ontology (cont.)

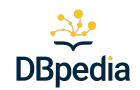

Domain Range

Person

xsd:string

## Edit via the mappings server

http://mappings.dbpedia.org/index.php/OntologyClass:Person

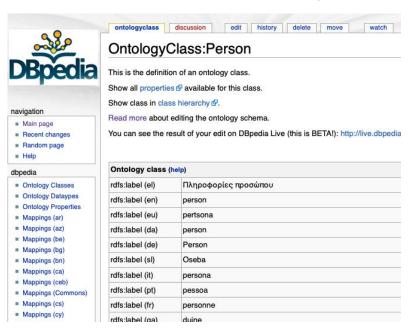

## Browse the ontology

http://mappings.dbpedia.org/server/ontology/classes/

Properties on Person:

awardName (edit)

#### **Ontology Classes**

- owl:Thing
  - Activity (edit)
    - Game (edit)
      - BoardGame (edit)
      - CardGame (edit)
    - Sales (edit)
    - Sport (edit)
      - Athletics (edit)
      - TeamSport (edit)
  - Agent (edit)
    - Deity (edit)
    - Employer (edit)
    - Family (edit)
      - NobleFamily (edit)
    - FictionalCharacter (edit)
      - ComicsCharacter (edit)
         AnimangaCharacter (edit)
      - DisneyCharacter (edit)
      - MythologicalFigure (edit)
      - NarutoCharacter (edit)
      - SoapCharacter (edit)
    - Organisation (edit)
      - Broadcaster (edit)
        - BroadcastNetwork (edit)

| . 1111110                      | Luber                                  | Domini     | ************************************** |  |
|--------------------------------|----------------------------------------|------------|----------------------------------------|--|
| achievement (edit)             | achievement                            | Person     | owl:Thing                              |  |
| activeYears (edit)             | active years                           | xsd:string |                                        |  |
| activeYearsEndDateMgr (edit)   | active years end date manager Person   |            | xsd:string                             |  |
| activeYearsEndYearMgr (edit)   | active years end year manager Person   |            | xsd:gYear                              |  |
| activeYearsStartDateMgr (edit) | active years start date manager Person |            | xsd:date                               |  |
| activeYearsStartYearMgr (edit) | active years start year manager Person |            | xsd:gYear                              |  |
| activity (edit)                | activity Person                        |            | owl:Thing                              |  |
| affair (edit)                  | affair                                 | Person     | xsd:string                             |  |
| age (edit)                     | age                                    | Agent      | xsd:integer                            |  |
| agency (edit)                  | agency                                 | Person     | owl:Thing                              |  |
| allegiance (edit)              | allegiance                             | Person     | xsd:string                             |  |
| almaMater (edit)               | alma mater                             | Person     | EducationalInstitution                 |  |
| announcedFrom (edit)           | announcedFrom                          | Person     | Place                                  |  |
| approach (edit)                | approach                               | Person     | owl:Thing                              |  |
| arrestDate (edit)              | arrest date                            | Person     | xsd:date                               |  |
| artPatron (edit)               | patron (art)                           | Agent      | Artist                                 |  |
| artisticFunction (edit)        | artistic function                      | Person     | xsd:string                             |  |
| astrologicalSign (edit)        | astrological sign                      | Person     | owl:Thing                              |  |

awardName

Label

# DBpedia SPARQL Endpoints

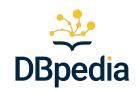

## Three core SPARQL endpoints:

- DBpedia main SPARQL endpoint
  - a) <a href="https://dbpedia.org/spargl">https://dbpedia.org/spargl</a>
  - b) hosts the DBpedia latest core release (tiny diamond, see next slide on the KG diamonds)
  - c) see <a href="https://databus.dbpedia.org/dbpedia/collections/latest-core">https://databus.dbpedia.org/dbpedia/collections/latest-core</a>
- 2) Databus SPARQL endpoint
  - a) hosts the data artifacts metadata
  - b) <a href="https://databus.dbpedia.org/sparql">https://databus.dbpedia.org/sparql</a>
- 3) DBpedia Live endpoint\*
  - a) serves live extracted data
  - b) <a href="http://live.dbpedia.org/sparql">http://live.dbpedia.org/sparql</a>

<sup>\*</sup> DBpedia live is under maintenance currently.

# The Power of the DBpedia Knowledge Graph

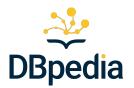

Main SPARQL endpoint: <a href="https://dbpedia.org/sparql">https://dbpedia.org/sparql</a>

Simple example: "persons, their names in English, their birth country and country population"

```
SELECT ?person ?name ?country ?population WHERE {
    ?person a dbo:Person .
    ?person rdfs:label ?name .
    ?person dbo:birthPlace ?country .
    ?country dbo:populationTotal ?population .
    FILTER (langMatches( lang(?name), "en" ) )
}
```

# The Power of the DBpedia Knowledge Graph

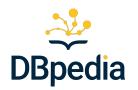

Main SPARQL endpoint: <a href="https://dbpedia.org/sparql">https://dbpedia.org/sparql</a>

## More complex query:

- soccer players,
- born in a country with more than 10 million inhabitants,
- played as goalkeeper
- for a club
- that has a stadium
- with more than 30.000 seats.

# The Power of the DBpedia Knowledge Graph

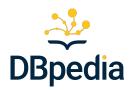

## Main SPARQL endpoint: <a href="https://dbpedia.org/sparql">https://dbpedia.org/sparql</a>

```
SELECT DISTINCT ?personIRI ?name ?countryOfBirth ?population ?team ?stadium ?stadiumCapacity
WHERE {
    ?personIRI a dbo:Person.
    ?personIRI rdfs:label ?name .
    ?personIRI dbo:birthPlace ?countryOfBirth .
    ?countryOfBirth dbo:populationTotal ?population .
    ?personIRI dbo:team ?team .
    ?personIRI dbo:position|dbp:position <a href="http://dbpedia.org/resource/Goalkeeper_(association_football">personIRI dbo:position|dbp:position <a href="http://dbpedia.org/resource/Goalkeeper_(association_football">personIRI dbo:position|dbp:position <a href="http://dbpedia.org/resource/Goalkeeper_(association_football">personIRI dbo:position|dbp:position <a href="http://dbpedia.org/resource/Goalkeeper_(association_football">personIRI dbo:position|dbp:position <a href="http://dbpedia.org/resource/Goalkeeper_(association_football">personIRI dbo:position|dbp:position <a href="http://dbpedia.org/resource/Goalkeeper_(association_football">personIRI dbo:position_football</a>)> .
    ?team dbo:stadium ?stadium
    ?stadium dbo:seatingCapacity ?stadiumCapacity .
    FILTER (langMatches( lang(?name), "EN" ) )
    FILTER (?stadiumCapacity > 30000)
    FILTER (?population > 10000000)
} ORDER BY DESC(?stadiumCapacity)
```

30

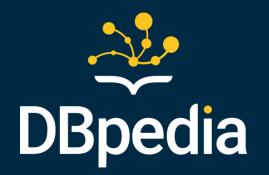

# Q&A

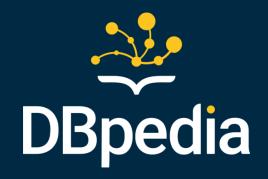

# **Introduction to Databus Use Cases**

by Sebastian Hellmann

## **Databus Vision**

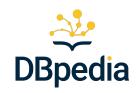

**DBpedia Databus** tackles the challenges of **data acquisition** and **reuse** by offering a **comprehensive catalog** that simplifies **finding, accessing, and building** on data.

- coded on the pain points, by data engineers, for data engineers
- powers almost every aspect of DBpedia (internally and externally)
- tackles the "Data Quality" challenge

Data Publication Data Usage
Producer, e.g. in-house team, platform Consumers, e.g. web, applications

Point of Truth (Data Quality = Fitness for Use)

## Databus - DCAT on Steroids I

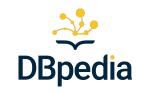

Databus - lightweight, scalable, adaptable, powerful Data Catalog Platform

- Open Source (Apache 2) implementation
- Built on Data Catalog Vocabulary (DCAT) W3C standard, but fixes problems in the DCAT model

## Importance of Metadata

- Imagine a library without a catalog and systematic numbers on the shelfs
  - Which book should I get? findability
  - Where is the book? accessibility
  - o Operations: borrow / return / add a book
  - Data Quality = Fitness for Use -> Anything that Impacts Usability

# Databus - DCAT on Steroids II (Details Matter)

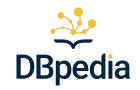

Feb 2020 Jan 2024 2014 DataID - 2024

| Feature                 | DCAT 2    | DCAT 3    | <b>Databus Ontology</b> | Difference                      |
|-------------------------|-----------|-----------|-------------------------|---------------------------------|
| Abstract Dataset        | X         | ~         | ✓                       | same dataset, different version |
| Versioning              | X         | ~         | ✓                       | easier to query versions        |
| Format/Compression      | X         | X         | ✓                       | .csv.gz                         |
| SHACL                   | X         | X         | ✓                       | validated, consistent fields    |
| Multi-file Distribution | X         | X         | ✓                       | not only different variants     |
| Identifier Scheme       | X         | X         | <b>✓</b>                | navigation & persistence        |
| Collections             | Publisher | Publisher | User                    | usage-centric                   |

## > 3 years ahead of DCAT

# Databus Use Cases for DBpedia

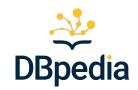

## Covered by this tutorial (focused on Data Usage):

- Making your own DBpedia KG collection
- Building data-rich applications with Docker and Databus
  - Virtuoso SPARQL Database, Terminology Server / Lookup, Spotlight
- Building a workflow for text enrichment & entity linking with Spotlight
- Add Custom Metadata and Search (MOSS)
- Continuous Integration (Data production and Quality Control)

## Not covered (Creation):

- Creating a Community Extension (links, cleaned data, additional KG data)
- Deploying your own Databus in your project/research group/company

## Beyond DBpedia I: APIfying Decentral Files

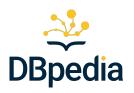

- Crawling, structuring and archiving web data (Archivo)
  - ontologies down? <a href="https://databus.dbpedia.org">https://databus.dbpedia.org</a>
- Designating a Databus account, e.g. <u>databus.dbpedia.org/ontologies</u>
- Build a feeder that registers data on the bus
- Query with Linked Data, SPARQL, API

curl -H "Accept: application/ld+json" https://databus.dbpedia.org/ontologies/georss.org/georss/2020.08.10-110000

## Beyond DBpedia II: Access Control

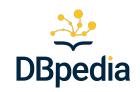

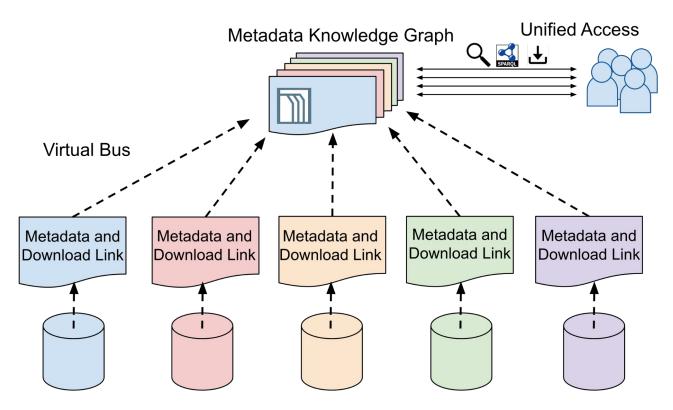

Metadata KG Access: databus.covpu.org

**Data Storage Access:** 

Keycloak JSON Web Token

#### Towards a Gold Metadata standard in Energy System Research

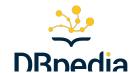

- The **Open Energy Family** is an initiative for open and FAIR data in the domain of energy systems research
- Development of a FAIR infrastructure within the Open Energy Family

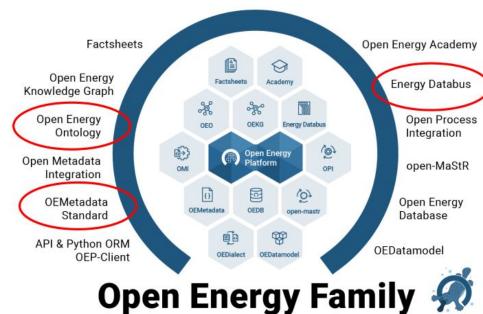

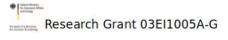

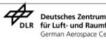

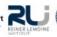

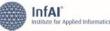

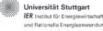

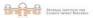

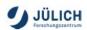

#### Demonstrator: Publication of a Data Set Using the databus

Goal: Demonstration of the improved visibility and improved discovery of a data set through the registration in the databus Search **CO<sub>2</sub>-Emissions of cement** production in Germany 2020-2050 in a THG 80 scenario Query (SparQL) known OEO-term **Open Energy Ontology** https://databus.dbpedia.org **OEO** mapping **Databases** databus link Metadata (.rdf) Registration **Open Energy Platform** https://openenergy-platform.org/ **Publication** Meta data (.json) Data table

Klimaschutzszenario 80 (KS80) BMU. Ökoinstitut

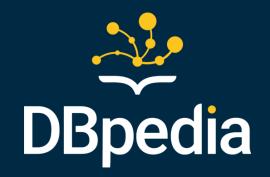

## **DBpedia Databus + Collections**

by Jan Forberg

## **Chapter Outline**

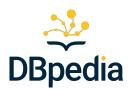

#### Databus

- Concepts
- Interface
- API
- Deployment and Customization

#### Collections

- Concept
- The DBpedia Collections
- Creating your own Collection

#### **Databus**

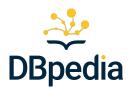

- Decentralized RDF-metadata storage
- Holds basic description of files as RDF
  - License information
  - Checksums
  - Formats/Compressions
  - "Structural" Information
- Offers stable identifiers for files
- Extension point for more complex metadata
- The soil on which more RDF-metadata can grow

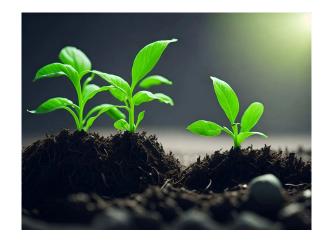

#### Databus - Concepts

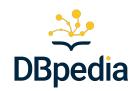

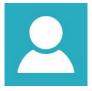

#### User

User account on the Databus

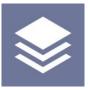

#### Group

Grouping element for artifacts

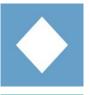

#### **Artifact**

Logical dataset, may have multiple versions (e.g. "DBpedia Labels")

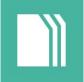

#### **Version**

Version of an artifact, a set of files

## Databus - Hierarchy

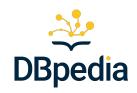

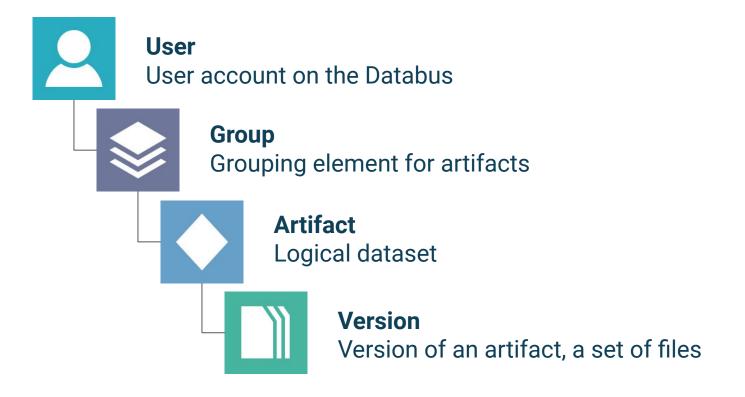

#### Databus - Links

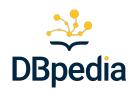

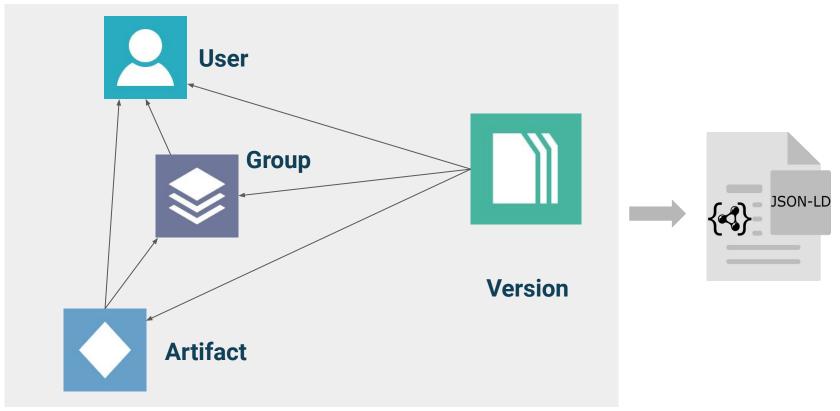

```
"@context": "https://databus.dbpedia.org/res/context.jsonld",
"@graph": [
      "@id": "https://databus.dbpedia.org/dbpedia/prefusion",
      "@type": "Group",
      "account": "https://databus.dbpedia.org/dbpedia"
      "@id": "https://databus.dbpedia.org/dbpedia/prefusion/labels".
      "@tvpe": "Artifact",
      "account": "https://databus.dbpedia.org/dbpedia", ———
      "group": "https://databus.dbpedia.org/dbpedia/prefusion" —
      "@id": "https://databus.dbpedia.org/dbpedia/prefusion/labels/2019.03.01",
      "@type": "Version",
      "title": "DBpedia PreFusion labels",
      "abstract": "DBpedia PreFusion labels",
      "account": "https://databus.dbpedia.org/dbpedia", -
      "group": "https://databus.dbpedia.org/dbpedia/prefusion", ———
      "artifact": "https://databus.dbpedia.org/dbpedia/prefusion/labels", —
      "distribution": [
         "https://databus.dbpedia.org/dbpedia/prefusion/labels/2019.03.01#labels sources=dbpw tag=context.jsonld",
         "https://databus.dbpedia.org/dbpedia/prefusion/labels/2019.03.01#labels sources=dbpw tag=median.tsv.bz2",
         "https://databus.dbpedia.org/dbpedia/prefusion/labels/2019.03.01#labels sources=dbpw.jsonld.bz2"
```

4/

#### **Databus Versions**

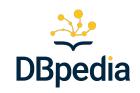

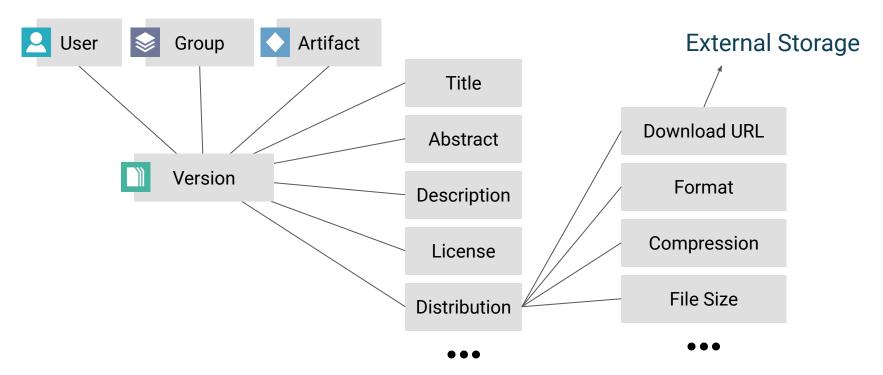

## Storage

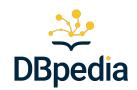

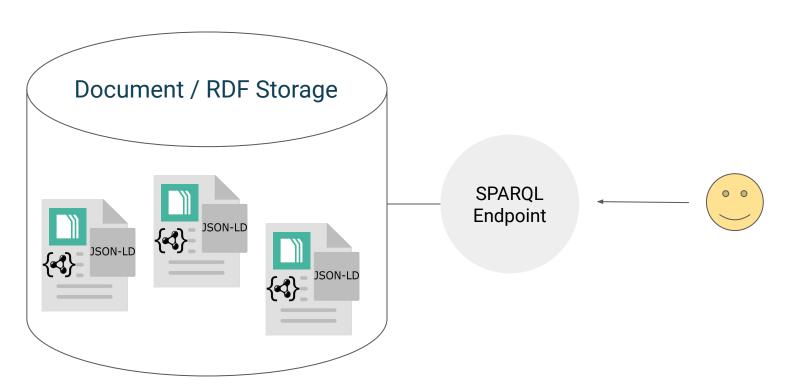

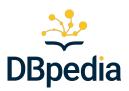

## Interface

https://databus.dbpedia.org/

https://tinyurl.com/DBpediaDataWeek2024

## **Deployment & Customization**

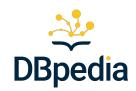

- Dockerized Deployment
  - Virtuoso Store
  - Gstore (adds document-store layer)
  - Databus API and Webapp
  - Lookup (for indexed search)
- Process is documented in the Git Repository
- Need help? Contact us!
- Customization Example: <a href="https://dev.databus.dbpedia.org">https://dev.databus.dbpedia.org</a>

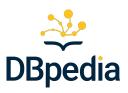

## **Databus Collections**

https://tinyurl.com/DBpediaDataWeek2024

#### **Databus Collections**

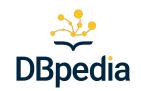

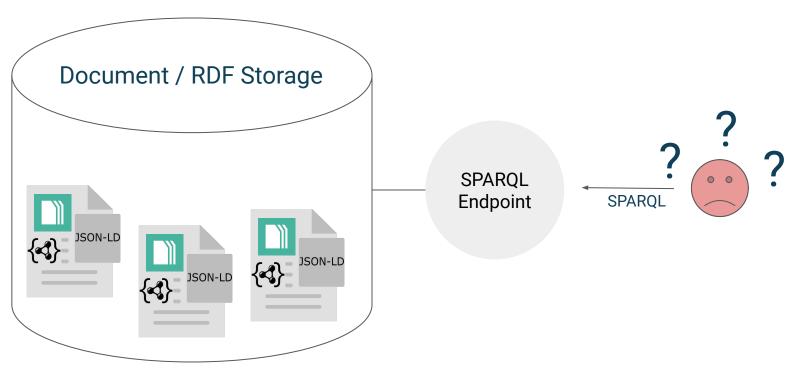

#### **Databus Collections**

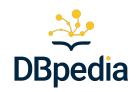

https://databus.example.org/janfo/collections/c1

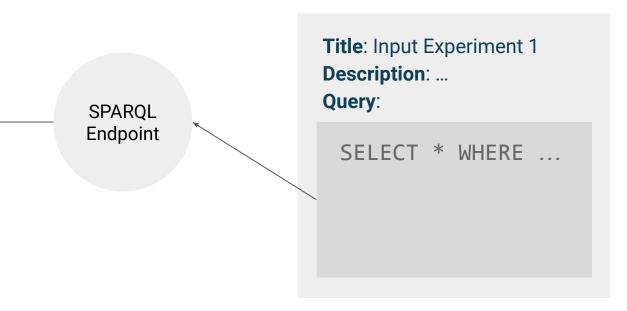

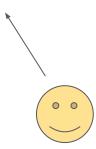

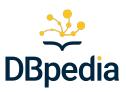

## **DBpedia Data**

https://databus.dbpedia.org/dbpedia/collections/latest-core

https://tinyurl.com/DBpediaDataWeek2024

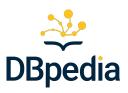

## **Our Own Data Collection**

https://databus.dbpedia.org/

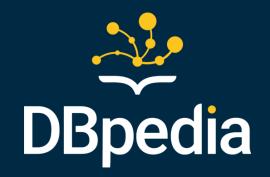

## Making your own DBpedia KG

by Jan Forberg

#### **Preliminaries**

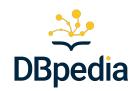

- Docker and Docker-Compose
- An internet connection

## The Technology

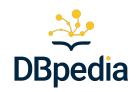

- Virtuoso Opensource Triple Store
   <a href="https://hub.docker.com/r/openlink/virtuoso-opensource-7">https://hub.docker.com/r/openlink/virtuoso-opensource-7</a>
- Databus Collection Downloader <a href="https://github.com/dbpedia/dbpedia-databus-collection-downloader">https://github.com/dbpedia/dbpedia-databus-collection-downloader</a>
- DBpedia Virtuoso Quickstarter
   <a href="https://github.com/dbpedia/virtuoso-spargl-endpoint-quickstart">https://github.com/dbpedia/virtuoso-spargl-endpoint-quickstart</a>

## Virtuoso Opensource Triple Store

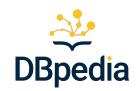

#### https://hub.docker.com/r/openlink/virtuoso-opensource-7

- Highly scalable and performant triplestore solution.
- Offers robust support for RDF data storage and querying.
- Easily deployable through Docker, enabling seamless integration into various environments.

#### **Databus Collection Downloader**

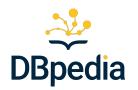

#### https://github.com/dbpedia/dbpedia-databus-collection-downloader

- Lightweight Downloader
- No File Conversion, Decompression or Mapping (see Databus Client)
- Simple GET requests to retrieve
  - Occidential Collection query
    GET -H "Accept: text/sparql" [COLLECTION\_URI]
  - Download URLs
  - > Files

#### DBpedia Virtuoso Quickstarter

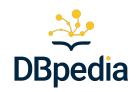

#### https://github.com/dbpedia/virtuoso-spargl-endpoint-guickstart

- Waits for the Virtuoso to initialize
- Waits for the downloader to finish

#### Then

- Tells Virtuoso to load local data from disk
- Installs the Virtuoso DBpedia Plugin
  - Includes the DBpedia HTML pages

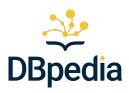

## **DEMO TIME**

https://tinyurl.com/DBpediaDataWeek2024

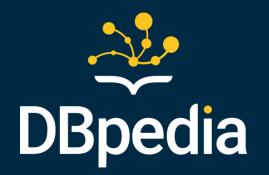

## Q&A

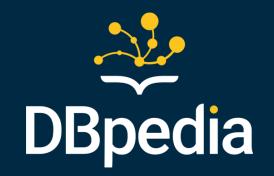

## **Lunch Break**

... we will continue at 13:30

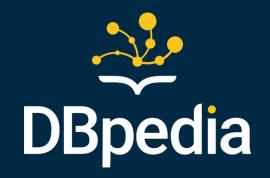

## Session 2: DBpedia and Databus Showcases

Semantic Text Annotation and Search using Spotlight and Databus

CI and Databus publishing using Jenkins

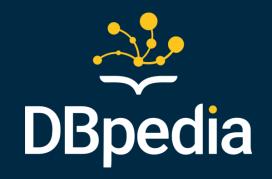

# Semantic Text Annotation and Search using DBpedia Spotlight and Databus

by Jan Forberg

#### **Use Cases**

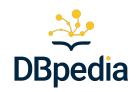

- SPARQL/Linked Data: Get more data
- SPARQL/Linked Data: filter documents
- prompt enrichment / RAG

#### Goal

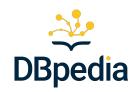

Improve information requests using the DBpedia Technology Stack:

- DBpedia Databus
- DBpedia Spotlight
- Virtuoso Quickstarter

#### The Idea

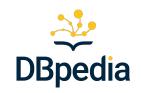

We want to filter documents based on their content. Can we do more than just searching for words?

- Entity Classification and Tagging
- Link to additional data

Let's try to apply **geospatial** queries to topics in text documents!

- Link entities in text to geospatial data
- Retrieve documents with topics about things in a certain area

#### Tools

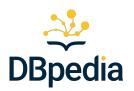

- bash-able CLI
- A Github account
- Docker
- Docker Compose
- A web browser

## **Preparations**

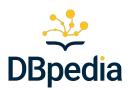

- Create a Databus Account
- Create a Databus API Key

#### Resources

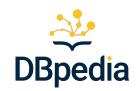

https://github.com/dbpedia/tutorials/tree/master/dataweek24/

#### RUN:

git clone https://github.com/dbpedia/tutorials.git
cd tutorials/dataweek24/use-case

## Tasks

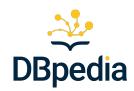

- Create a Data Producer
  - Create file annotations
  - Upload file annotations
  - Publish file annotations on the Databus
- Create a Data Consumer
  - Start a triple store with a mix of our data and DBpedia data

## Steps

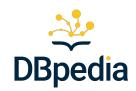

- Get some text documents
- Annotate the text documents with DBpedia identifiers
- Upload the annotations
- Publish the annotations on our Databus
- Create a **Databus Collection** with annotations and geodata from another Publisher
- Load the Databus Collection into a triple store
- Send a SPARQL query to the triple store

## Steps

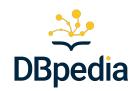

• Get some text **documents** •

Data Producer

- Annotate the text documents with DBpedia identifiers
- Upload the annotations
- Publish the annotations on our Databus
- Create a Databus Collection with annotations and geodata from another Publisher
- Load the Databus Collection into a triple store
- Send a SPARQL query to the triple store

Data Consumer

## Choosing the complementary data

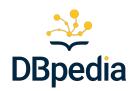

- Geo-coordinates!
- Mapping-based or Generic Geo-coordinates?
  - Mappings: more precision
  - Generic: more recall
- Latest version generally a good idea

https://databus.dbpedia.org/dbpedia/mappings/geo-coordinates-mappingbased/

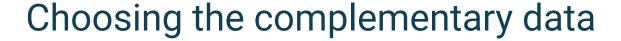

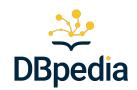

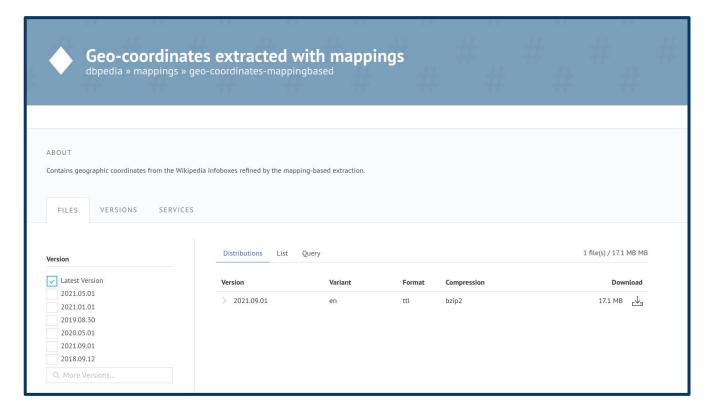

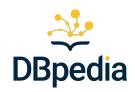

### Find some text documents

https://github.com/dbpedia/tutorials/tree/master/dataweek24/use-case/automobile-industry-texts

\* we have prepared some

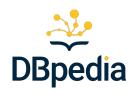

### Build a Data Producer

https://github.com/dbpedia/tutorials/blob/master/dataweek24/use-case/annotate.sh

https://tinyurl.com/DBpediaDataWeek2024

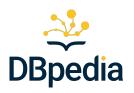

## Create a Databus Collection

https://databus.dbpedia.org

https://databus.dbpedia.org/USERNAME/collections

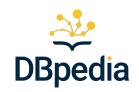

## Load the Collection to a local triple store.

clone:

https://github.com/dbpedia/virtuoso-sparql-endpoint-quickstart

run:

COLLECTION\_URI=https://databus.dbpedia.org/m1ci/collections/dataweek2024 VIRTUOSO\_ADMIN\_PASSWD=YourSecretPassword docker-compose up

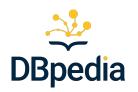

83

## Send some queries.

http://localhost:8890/sparql

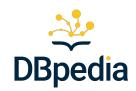

```
SELECT DISTINCT ?s ?o WHERE {
    ?s <http://www.w3.org/2005/11/its/rdf#taIdentRef> ?o .
}
```

84

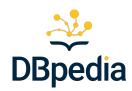

```
SELECT * WHERE {
    ?s <http://www.w3.org/2003/01/geo/wgs84_pos#lat> ?o .
}
```

https://tinyurl.com/DBpediaDataWeek2024

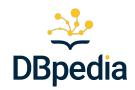

86

```
SELECT DISTINCT ?s ?o WHERE {
    ?s <http://www.w3.org/2005/11/its/rdf#taIdentRef> ?o .
    ?o <http://www.w3.org/2003/01/geo/wgs84_pos#lat> ?lat .
    FILTER(?lat > 0)
}
```

https://tinyurl.com/DBpediaDataWeek2024

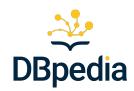

```
SELECT DISTINCT ?s ?o WHERE {
    ?s <http://www.w3.org/2005/11/its/rdf#taIdentRef> ?o .
    ?o <http://www.w3.org/2003/01/geo/wgs84_pos#long> ?long .
    FILTER(?long > 0 && ?long < 20)
}</pre>
```

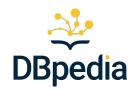

```
SELECT DISTINCT ?s ?o ?p ?x WHERE {
    ?s <http://www.w3.org/2005/11/its/rdf#taIdentRef> ?o .
    ?o ?p ?x .
    ?x <http://www.w3.org/2003/01/geo/wgs84_pos#lat> ?lat .
    FILTER(?lat > 60)
}
```

https://tinyurl.com/DBpediaDataWeek2024

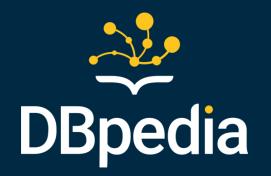

Q&A

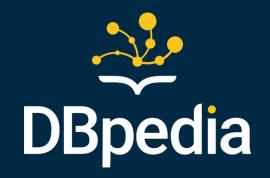

# CI and Databus publishing using Jenkins

by Kirill Yankov

### Introduction

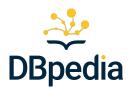

Continuous integration and continuous delivery tools help in automation of your software or data release processes.

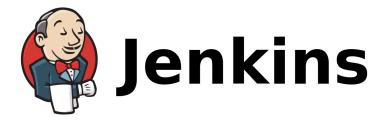

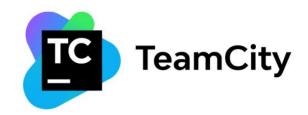

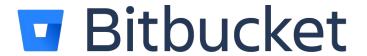

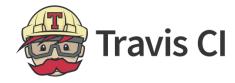

and others...

91

### Introduction

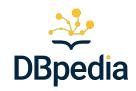

Combination of CI tools and Databus can simplify the automation and make pipelines more reliable, especially when you work with versioned data.

#### Two main scenarios:

- → you produce data and want to publish it
- → you use some versioned data in your builds (for example: for testing or for generation of your own data)

### Introduction

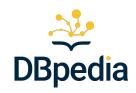

Demo using Jenkins Pipelines

The code from examples is available in our Gitbook @ databus.dbpedia.org

Usage -> Integration with CI: <a href="https://dbpedia.gitbook.io/databus/usage/ci">https://dbpedia.gitbook.io/databus/usage/ci</a>

## Publishing data in a Databus

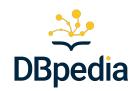

Scenario description (what is going on in the pipeline):

- 1. we generate some data in a pipeline
- 2. make it available for download at some location (uploading it to nginx)
- 3. publish the download link to Databus

# Publishing data in a Databus

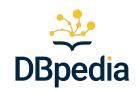

Demo code: <a href="https://dbpedia.gitbook.io/databus/usage/ci#publishing-your-data-files-datasets-into-databus">https://dbpedia.gitbook.io/databus/usage/ci#publishing-your-data-files-datasets-into-databus</a>

```
pipeline {
   agent any
   stages {
        stage("Generate data"){
            steps{
               // we create file for demonstration purpose
               script {
                    sh "echo 'Hello World!' > 'jenkins-test-file-${BUILD DATE}-${BUILD NU
        // we transfer the file to a nginx www location, the file gets downloadable.
        stage('SSH transfer') {
            steps([$class: 'BapSshPromotionPublisherPlugin']) {
               sshPublisher(
                    continueOnError: false, failOnError: true,
                    publishers: [
                        sshPublisherDesc(
                            configName: "nginx",
                            verbose: true,
                            transfers: [
                                sshTransfer(sourceFiles: "*.txt", remoteDirectory: "jenki
    // we publish the file to databus specifying its download link
   stage("Publish to Databus"){
            steps{
```

## Publishing data in a Databus

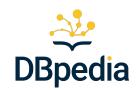

Demo in Jenkins

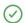

test-databus-publish

#### **Stage View**

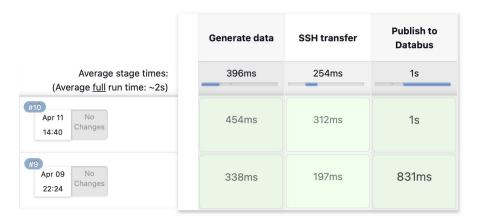

96

## Downloading data from Databus

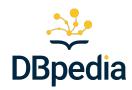

#### Pipeline scenario description:

- 1. we have some artifact published in databus
- 2. we execute a SPARQL query in Databus SPARQL endpoint to retrieve links for downloading files of an artifact
- 3. we use download link to download the artifacts (for example with curl)

## Downloading data from Databus

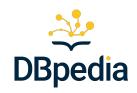

Demo code: <a href="https://dbpedia.gitbook.io/databus/usage/ci#downloading-data-files-datasets-from-databus">https://dbpedia.gitbook.io/databus/usage/ci#downloading-data-files-datasets-from-databus</a>

```
pipeline {
    agent any
    stages {
    stage("latest artifact file"){
        steps{
            script{
                def body = req(
                        "https://databus.dbpedia.org/kikiriki/jenkins/jenkins"
                // wrap in a json (x-www-urlencoded also works)
                def jsonBody = new groovy.json.JsonBuilder(query: body).toPrettyString()
                echo "Query is: \n${body}"
                // send post http-request to a databus SPARQL endpoint
                def response = httpRequest validResponseCodes: "200",
                    consoleLogResponseBody: true,
                    httpMode: 'POST', quiet: true,
                    requestBody: jsonBody,
                url: "https://databus.dbpedia.org/sparql",
                 customHeaders:[
                     [name: "Content-Type", value: "application/json"],
                     [name: "Accept", value: "text/csv"]
                // if we configure Accept: text/csv the endpoint returns this:
                // "https://databus.dbpedia.org/kikiriki/jenkins/jenkins/2024-04-09-9/je
                echo "Response: ${response.content}"
                // we extract the URI from the response
                 def fn = response.content.split('\n')[1].replaceAll('"', '').trim()
                echo "Download URI: ${fn}"
                // we can use the URI to download the file using curl
                 sh "curl -0 ${fn}"
```

## Downloading data from Databus

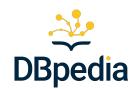

Demo in jenkins

#### **Stage View**

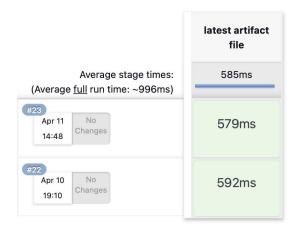

## Wrap Up

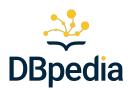

Databus can be a useful instrument for your CI/CD automation:

- for storing structured metadata about the data you use in pipelines
- for fine-grained and flexible file retrieval using SPARQL queries

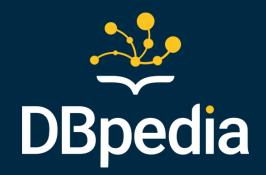

The code from the demo is available in our Databus Gitbook

Usage -> Integration with CI: <a href="https://dbpedia.gitbook.io/databus/usage/ci">https://dbpedia.gitbook.io/databus/usage/ci</a>

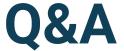

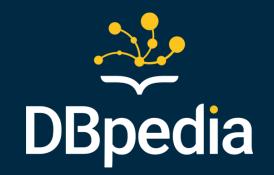

# **Coffee Break**

... we will continue at 15:30

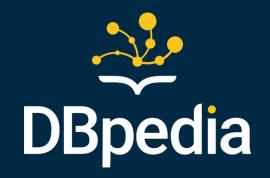

# Session 3: DBpedia and Databus Showcases (cont.)

Databus Metadata Overlay Search System (MOSS)

Terminology Server using Databus, Lookup and Archivo

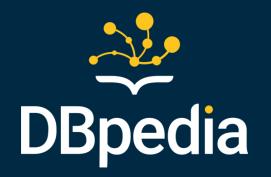

# Databus Metadata Overlay Search System (MOSS)

by Jonathan Justavino Lüderitz

## Questions

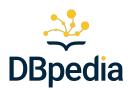

- What is MOSS?
- Why use MOSS?
- How to get started with MOSS?

105

#### What is MOSS?

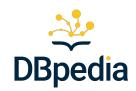

- Metadata Overlay Search System
- Based on Databus technology stack components
  - Gstore
  - Lookup
- Storage and indexer of additional metadata graphs
  - Stores Databus metadata extensions
  - Offers enhanced search over files

# Why use MOSS?

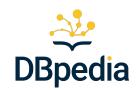

- Leverage RDF Metadata Interconnectivity
- Decentralized Integration with the Databus Network

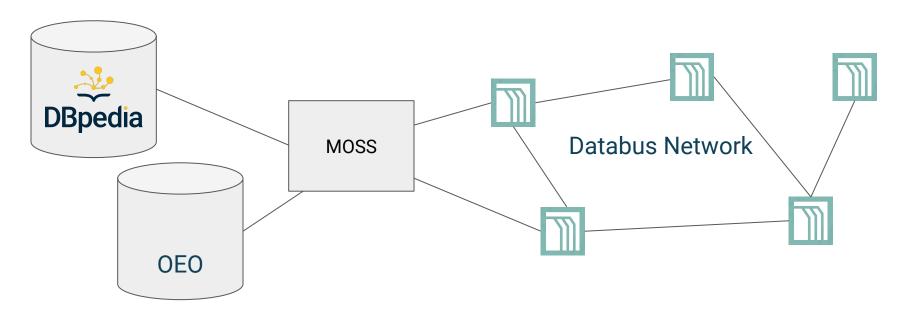

## Why use MOSS?

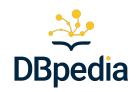

- Databus Metadata is limited
  - Minimal Metadata: Format, Compression, Download URL
  - Need for Additional RDF Metadata Storage
- We might have additional Metadata, e.g.
  - Content Description
  - Formatting Description

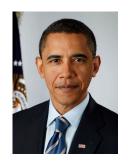

"image shows former US president Obama" "image is 1000x2500 pixels"

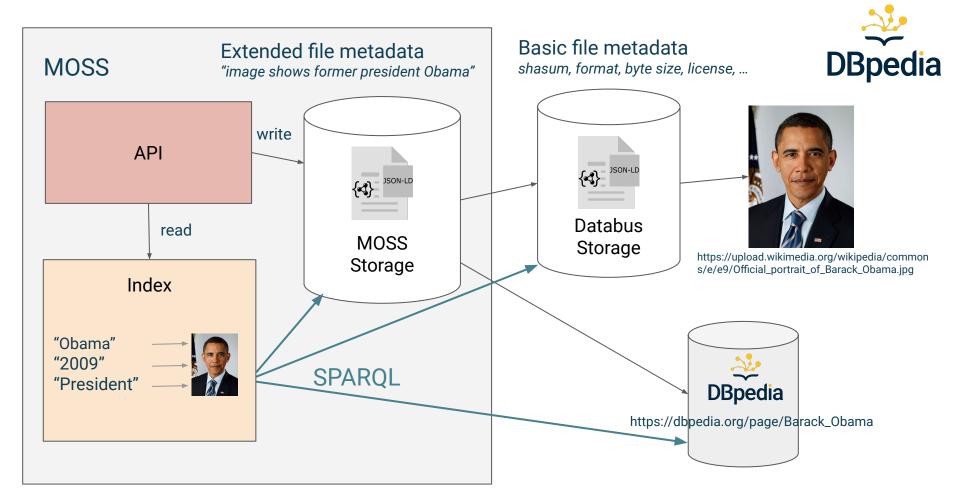

## Seamless Metadata Extensions

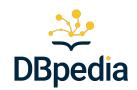

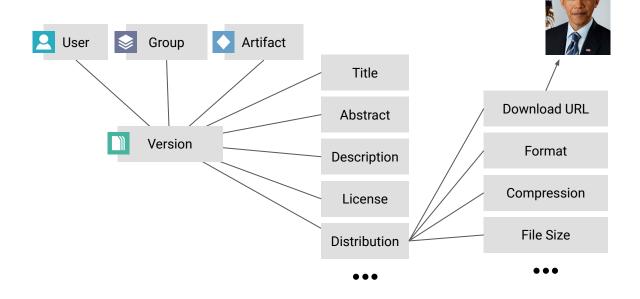

custom metadata schema 1

custom metadata schema 2

## Seamless Metadata Extensions

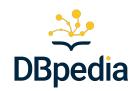

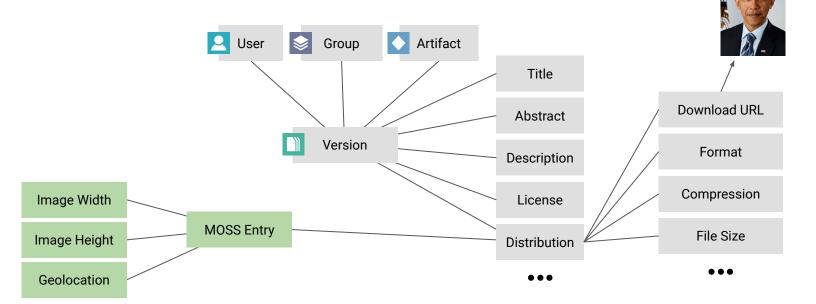

custom metadata schema 1

custom metadata schema 2

## Seamless Metadata Extensions

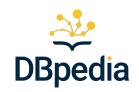

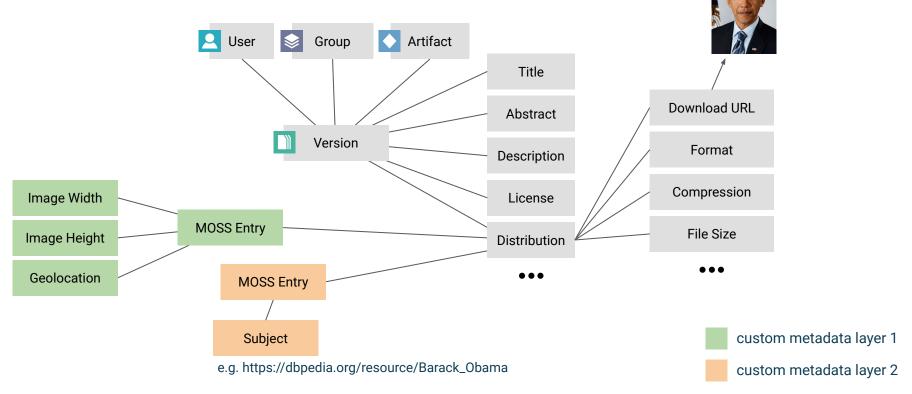

112

## Seamless Metadata Extensions (Example 2)

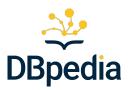

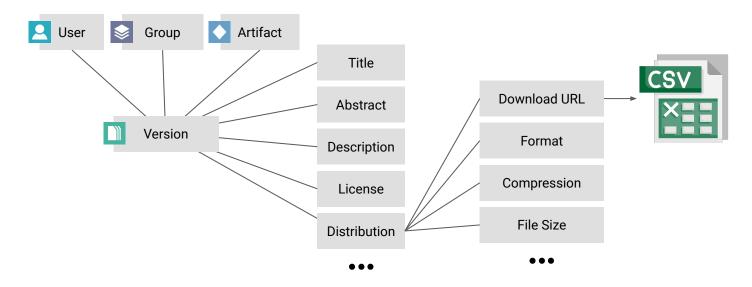

custom metadata schema 3

## Seamless Metadata Extensions (Example 2)

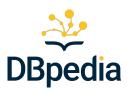

114

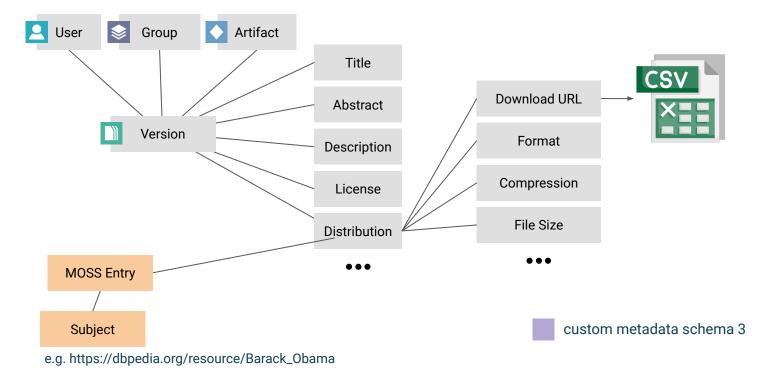

https://tinyurl.com/DBpediaDataWeek2024

## Seamless Metadata Extensions (Example 2)

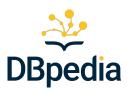

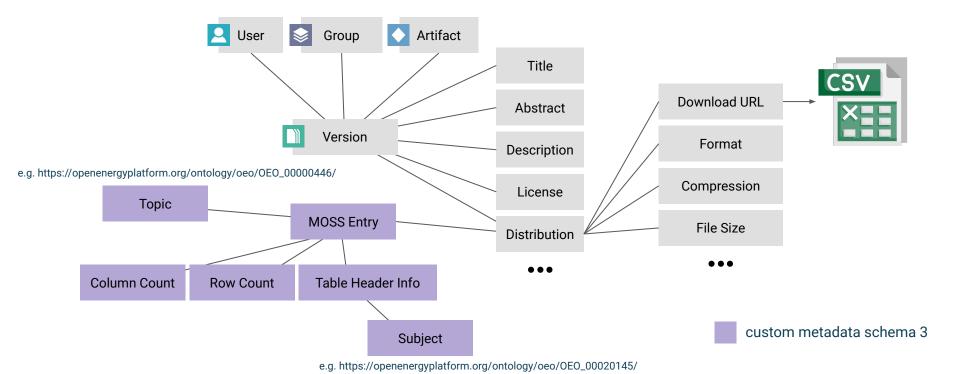

https://tinyurl.com/DBpediaDataWeek2024

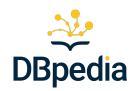

 Deploy a MOSS instance https://github.com/dbpedia/databus-moss/tree/dev

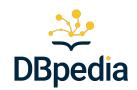

- Deploy a MOSS instance https://github.com/dbpedia/databus-moss/tree/dev
- Add your metadata

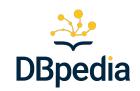

- Deploy a MOSS instance https://github.com/dbpedia/databus-moss/tree/dev
- Add your metadata

Convert own Metadata to RDF (e.g. JSON to JSONLD)

Add link to Databus entry

Store data in MOSS

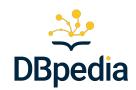

- Deploy a MOSS instance <u>https://github.com/dbpedia/databus-moss/tree/dev</u>
- Add your metadata
- OPTIONAL: Add additional RDF data (e.g. an ontology)

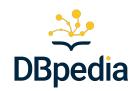

- Deploy a MOSS instance <u>https://github.com/dbpedia/databus-moss/tree/dev</u>
- Add your metadata
- OPTIONAL: Add additional RDF data (e.g. an ontology)
- Add Indexer for your Metadata format
  - Can index any RDF metadata schema
  - o Can index as many schema as needed
  - Can include additional RDF during indexing

### How to MOSS?

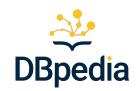

• Enjoy great search results:

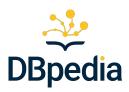

## **DEMO TIME**

https://tinyurl.com/DBpediaDataWeek2024

## Capabilities of MOSS

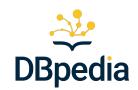

- Storage for structured metadata
- Automated, configurable indexing of heterogeneous metadata
- Potential for advanced data retrieval via SPARQL
- Built-in flexible text search engine

- Future Work:
  - Collaborative Editing of Metadata (Wiki Approach)

## Conclusion

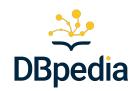

- MOSS Enhances Databus Metadata
- Facilitates Richer Metadata Storage
- Enables Advanced Data Retrieval and Search

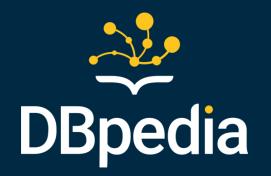

## Q&A

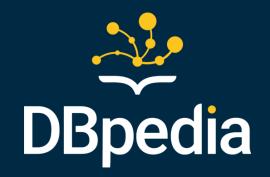

# Terminology Server using Databus, Lookup and Archivo

by Johannes Frey

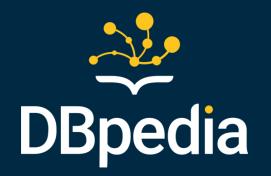

# **DBpedia Archivo**

**Augmented Ontology Archive** 

## DBpedia Archivo in a nutshell

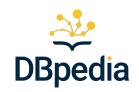

- Augmented Ontology Archive for Improving FAIRness of OWL Ontologies & SKOS concept schemes
- fully automated: discovery, versioning & testing for web-scale crawling
- unified + persistent access to ontology (meta)data >1800 Ontologies → the most exhaustive unified ontology space
- augmentation with different serialization formats, LODE docu, stats, reports
- 4-star rating and badges measure fitness for use fundamental FAIRness

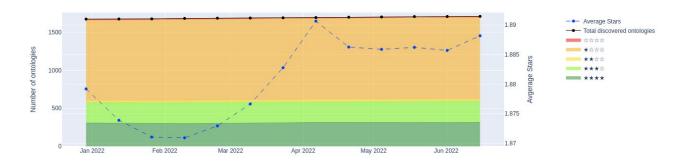

## **Basics: LOD & Ontologies**

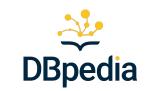

- Ontologies provide identifier spaces for terms schema information for properties and classes of Linked Open Data (distributed KGs)
- "Common language": ontologies reuse and specialize/generalize from existings terms in other ontologies → interoperability (matching on different granularity levels)

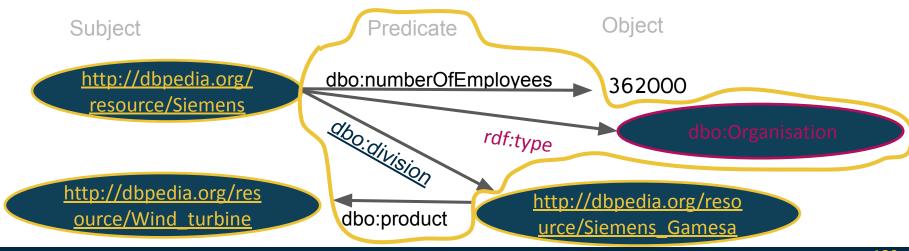

## Motivation: Importance of Ontologies

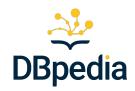

Ontologies provide context crucial for interpretation and use of LOD

- Declaration of identifiers (what are valid properties / classes)
- Basic schema information (e.g. Object vs. Datatype property)
- Human readable semantics (e.g. label, comments, definition)
- Interoperability information to other ontologies (e.g. equivalentClass)
- Formalizes impl. knowledge for machines (e.g. subClassOf / subPropertyOf)

→ important artifact for reprod. experiments & workflows that are based on LOD

130

## Motivation: Access to Ontologies affects Reprod.

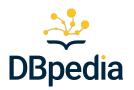

#### Excerpt of rdfs:subClassOf (is-A) hierarchy DBpedia Ontology

```
— owl:Thing□ dbo:Person□ dbo:Scientist□ dbo:Professor
```

#### Example analysis SPARQL query using ont.

```
SELECT (count(distinct ?s) as ?cnt)
WHERE {
    ?subType rdfs:subClassOf* ?type. # infer types;
    VALUES ?type {
        <http://dbpedia.org/ontology/Person>
        <http://dbpedia.org/ontology/Organisation>
    }
    ?s a ?subType
}
```

#### Example Knowledge Graph

```
:JF a dbo:Person
:ER a dbo:Professor
```

## (FAIRness) Problems of Ontologies

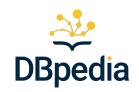

FAIR recursion problem (I2): FAIR (meta)data needs FAIR vocabularies & ontologies

#### **Ontology Access Problems:**

- Incorrect linked data deployment
- Unavailable/unresolvable ontologies

#### Ontology Interoperability + Reusability Problems:

- Missing / unclear / bad licensing
- File parsing errors / warnings
- Logical inconsistencies
- Bad/incomplete basic metadata /documentation

#### Findability

- no stable citation (ID) of a particular version of an ontology → missing terms due to evolution
- search for FAIR ontologies ??

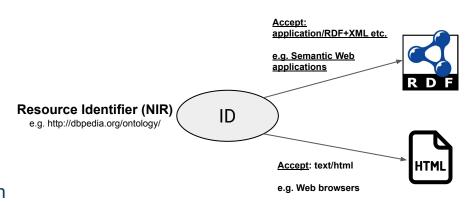

## Archivo: An Ont. Interf. on DBpedia Databus

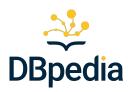

Solution: a web-scale *Augmented Ontology Archive* offering a *unified interface* for ontology consumption

Archivo is a <u>dedicated publishing agent</u> (user) on DBpedia Databus

- → persistent, unified versioning & archiving of ontologies based on Databus IDs
- → access archiving metadata via SPARQL & Linked Data

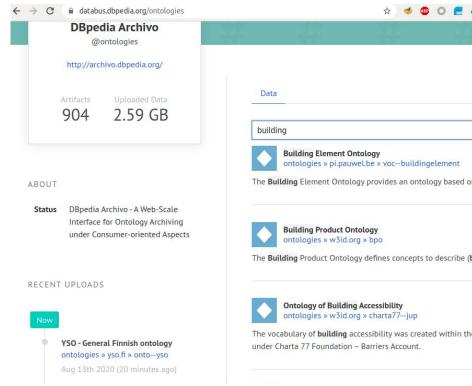

https://tinyurl.com/DBpediaDataWeek2024

## Archivo Ontologies on the Databus

- Creates Databus IDs based on the ontology IRI for identification:
  - publisher → dedicated Databus agent "ontologies"
  - group → domain of the ontology
  - artifact → path of IRI
  - version → timestamp of discovery/update

Maps multiple Ontology metadata properties to annotate ontologies on the Databus

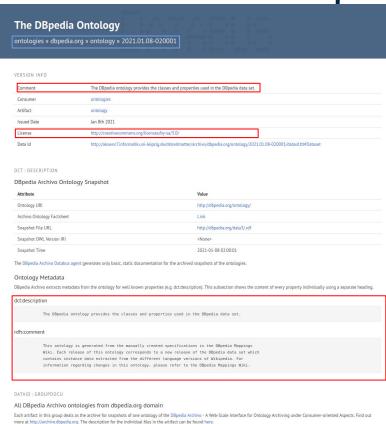

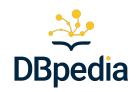

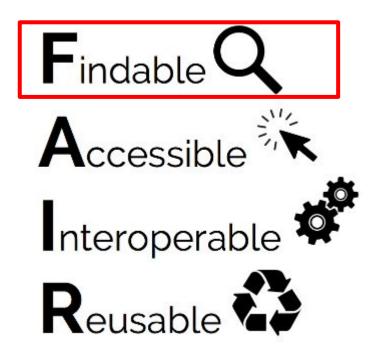

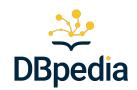

 Search/Filter by Name and Sort via Ontology Overview Table on Archivo Web Frontend

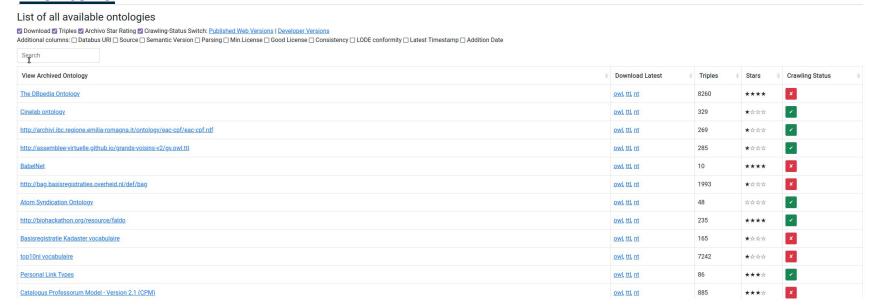

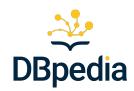

• search on Title or Core Ontology Metadata: via Databus <u>SPARQL</u>, or via

**Databus Search** 

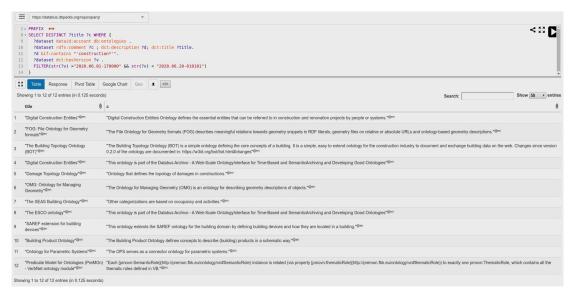

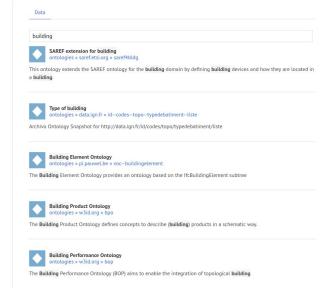

## Searching for Terms from Ontologies (A)

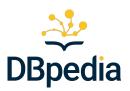

Ranked Fuzzy Term Search via (Lucene) Index powered by DBpedia Lookup indexing configuration (<u>public service alpha</u>)

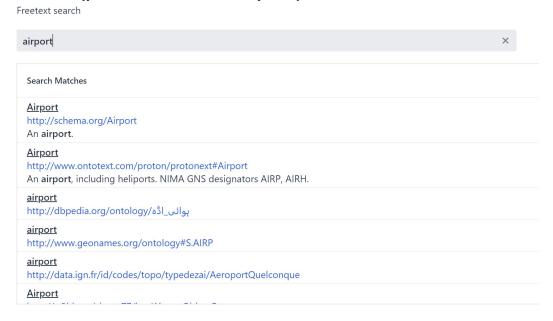

## Searching for Terms from Ontologies (B)

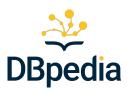

#### Term Search via (self-hosted) SPARQL Index on full Ontology Content

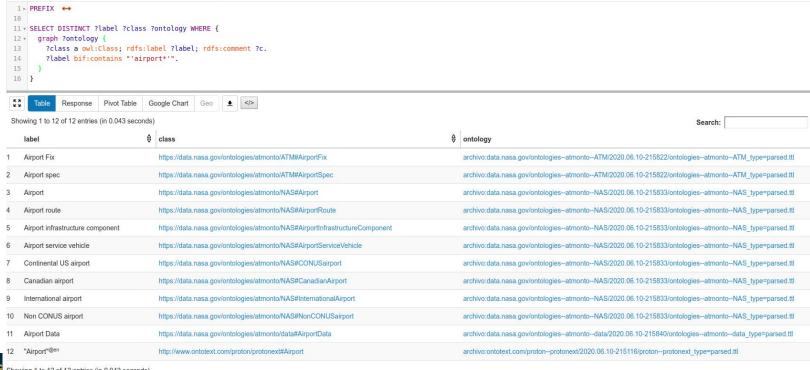

## **Accessing Ontologies**

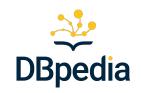

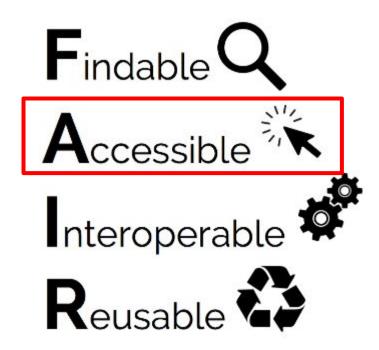

## **Ontology Accessibility Failures**

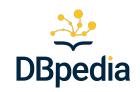

Fraction of ontologies that failed in a crawling window normalized by the number of ontologies archived at that time

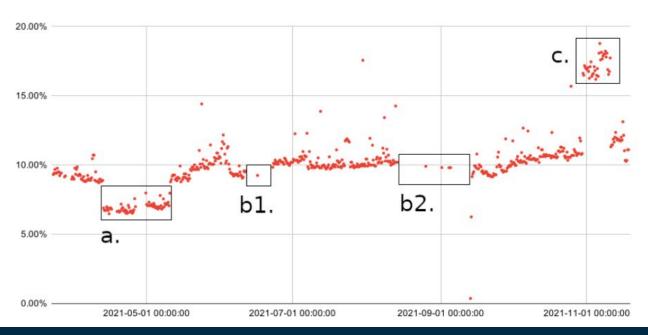

## Acc. Failure Duration Classes

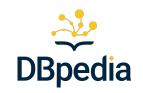

normalized no. of failed crawls by no. of all crawl attempts for that ontology

|       | Failure Classes |             |               | Temp. Failing classes |         |          |           |
|-------|-----------------|-------------|---------------|-----------------------|---------|----------|-----------|
|       | all onts        | all failing | temp. failing | [0.01,5)%             | [5,25)% | [25,75)% | [75,100)% |
| Min   | 0.00%           | 0.50%       | 0.50%         | 0.50%                 | 5.15%   | 26.87%   | 75.12%    |
| Q1    | 0.00%           | 1.00%       | 1.00%         | 0.50%                 | 6.47%   | 32.84%   | 88.56%    |
| Med   | 0.50%           | 4.98%       | 3.72%         | 1.00%                 | 7.46%   | 36.32%   | 88.56%    |
| Q3    | 5.97%           | 12.19%      | 7.96%         | 1.99%                 | 10.45%  | 69.40%   | 89.90%    |
| Max   | 100.00%         | 100.00%     | 99.00%        | 4.98%                 | 24.88%  | 74.62%   | 99.00%    |
| Avg   | 10.64%          | 19.67%      | 12.20%        | 1.59%                 | 9.17%   | 47.27%   | 88.90%    |
| #     | 1439            | 775         | 709           | 394                   | 224     | 51       | 40        |
| % all | 100.00%         | 53.86%      | 49.27%        | 27.38%                | 15.57%  | 3.54%    | 2.78%     |
| % tmp | -               | -           | 100.00%       | 55.57%                | 31.59%  | 7.19%    | 5.64%     |
|       |                 |             | * ‡           |                       |         |          |           |

 $\rightarrow$  66 (4.6%) perm. failing

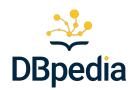

• search on Title or Ontology Metadata: via Databus <u>SPARQL</u>, or via Databus

**Databus Search** 

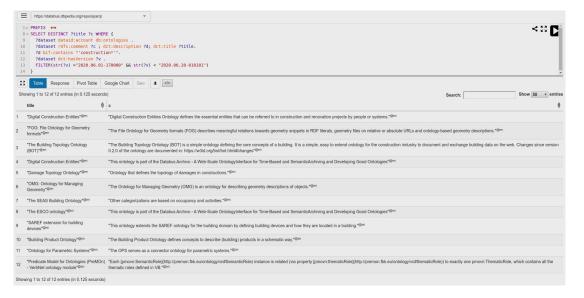

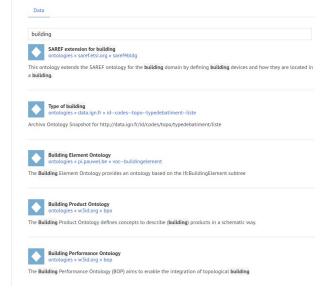

## Archivo Impact: Breakdown for backed triples

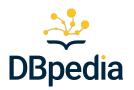

Fraction of LOD-a-lot triples covered by Archivo, categorized based on the accessibility class of the ontology that defines the term

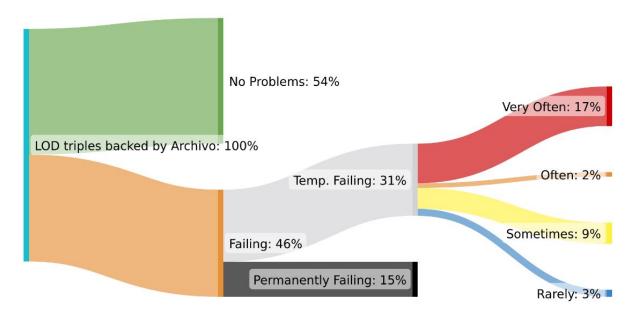

# Accessing 1 Ontology via Archivo API

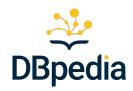

- Access to all persisted snapshots of any ontology version regardless their current accessibility
- More robust and failure-tolerant
  - parsed versions based on recoverable best-effort crawling circumventing several deployment bugs
- One REST request:
  - requires Ontology NIR
  - Optionally version (defaults to latest timestamp)

http://archivo.dbpedia.org/download? o={ontology-URI} v={version}

e.g. http://archivo.dbpedia.org/download?o=http://datashapes.org/dash&v=2020.07.16-115638

<sup>1</sup>more at <a href="https://archivo.dbpedia.org/api">https://archivo.dbpedia.org/api</a>

# Access via Databus Technology Stack

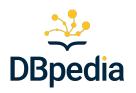

- Several self-hosted "one-click" deployment services of DBpedia Tech stack can be used with DBpedia Archivo
- Ontologies can be fed into application via Collection IDs (custom or official ones)

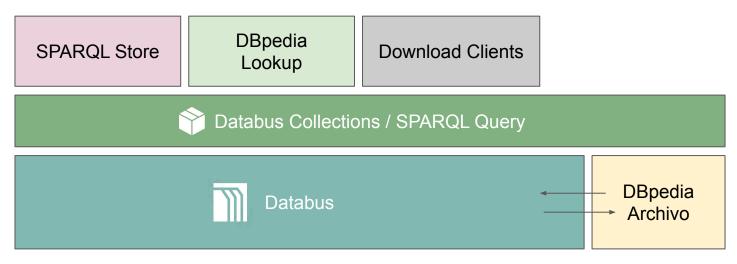

https://tinyurl.com/DBpediaDataWeek2024

# Tech Stack: Load Ont. into SPARQL endpoint

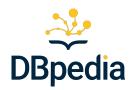

- 1. Create or select an <u>existing Collection</u> with Archivo ontologies
- 2. "One-click-load" the Collection in a local SPARQL endpoint

```
git clone https://github.com/dbpedia/virtuoso-sparql-endpoint-quickstart.git
cd virtuoso-sparql-endpoint-quickstart
COLLECTION_URI=https://databus.dbpedia.org/denis/collections/latest_ontologies_as
_nt_sample VIRTUOSO_ADMIN_PASSWD=secret docker-compose up
```

### Useful collections:

• latest parsed ont. as turtle files: <a href="https://databus.dbpedia.org/jfrey/collections/archivo-latest-ontology-snapshots">https://databus.dbpedia.org/jfrey/collections/archivo-latest-ontology-snapshots</a>

# Easy Download of Collections from Code

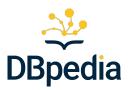

### Accessing all (or variable subset of) Ontologies:

- Use or create collection (or custom SPARQL query)
- Execute query via HTTP
- Loop over Databus file IDs and fetch them

```
query=$(curl -H "Accept:text/sparql" https://databus.dbpedia.org/denis/collections/latest_ontologies_as_nt)
files=$(curl -H "Accept: text/csv" --data-urlencode "query=${query}" https://databus.dbpedia.org/sparql | tail -n+2 | sed 's/"//g')
while IFS= read -r file; do wget $file; done <<< "$files"</pre>
```

# Future Work GSOC24 proposal

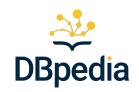

Goal: "Plug-and-play" Linked Data Resolution of Ontology (Terms) in a deterministic/controllable way based on ontology snapshots hosted in Archivo

- (transparent) ontology time machine proxy
  - o time-based mode: serve versions archived for a certain point in time
  - dependent-lock based mode: serve specific versions based on a local manifest or manifest in (transitively) included ontologies
  - failover mode: redirect to the latest archived version in the event that an ontology is not available anymore
- realize "dependency package manager" with lockfile option
- vocabulary to specify dependencies for ontology publishers

# Interoperable & Reusable Ontologies

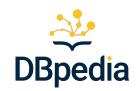

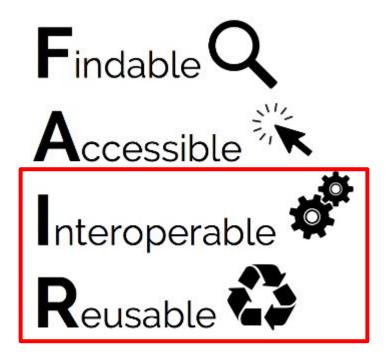

# **Ontology Format Interoperability**

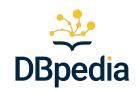

Common parsed serialisations: RDF+XML,
 Turtle and N-Triples on Databus and API

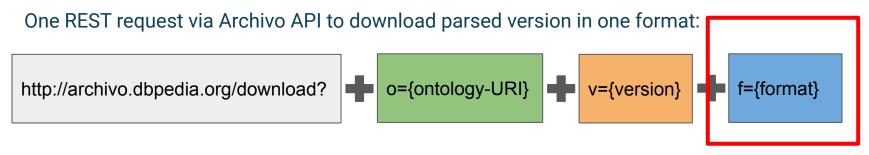

e.g. https://archivo.dbpedia.org/download?o=http%3A//www.georss.org/georss/&v=2020.08.10-110000&f=ttl

# Measuring and Improving I+R via Archivo UI

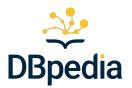

152

given title:

### TREE

given comment: Archivo Ontology Snapshot for https://w3id.org/tree#Ontology

| Ontology URI                   | First Discovery     | Discovery Source | Databus Artifact | Accessability? |
|--------------------------------|---------------------|------------------|------------------|----------------|
| https://w3id.org/tree#Ontology | 2020-05-07 12:31:26 | prefix.cc        | <u>Link</u>      | ~              |
|                                |                     |                  |                  |                |

Snapshots & Star Rating Application Compliance

### Version Snapshots and Archivo Star Rating

Every row in the table stands for one version snapshot of the ontology.

Archivo ★'s measure basic compliance and interoperability of ontologies. Hover over the headers for further information.

|                   |          |              |                   |       | Archivo Stars Baseline |              | <b>Good Practice Stars</b> |                |
|-------------------|----------|--------------|-------------------|-------|------------------------|--------------|----------------------------|----------------|
| Snapshot Details? | Triples? | Download     | Semantic Version? | Stars | ★ Retrieval & Parsing? | ★ License I? | ★ License II?              | ★ Consistency? |
| 2020.12.30-184654 | 132      | owl, ttl, nt | 3.0.0             | ***** |                        | x            | x                          | <b>*</b>       |
| 2020.11.12-184942 | 132      | owl, ttl, nt | 2.0.2             | ★☆☆☆  | ×                      | ×            | x                          | <b>*</b>       |
| 2020.11.06-183937 | 135      | owl, ttl, nt | 2.0.1             | ★☆☆☆  | ·                      | ×            | x                          | <b>*</b>       |
| 2020.10.27-204202 | 139      | owl, ttl, nt | 2.0.0             | ★☆☆☆  | ·                      | ×            | ×                          | <b>*</b>       |
| 2020.06.11-103816 | 114      | owl, ttl, nt | 1.0.0             | ****  | -                      | x            | x                          | ·              |

https://tinyurl.com/DBpediaDataWeek2024

# Debug common Ontology Pitfalls

# Accessibility problems with correct ontology deployment:

Testing / Reporting during the manual inclusion request of an ontology

### or crawling update status Error log **Databus Artifact** Ontology URI First Discovery Discovery Source Parsing with header application/rdf+xml Not Accessible http://babelnet.org/rdf/ 2020-07-17 01:00:19 prefix.cc Link Status 503 Parsing with header application/ntriples Not Accessible -Status 503 Parsing with header text/turtle Not Accessible - Status 503

### The Ontology has been rejected!

Check out the log below for the reason. Click on the boxes for further details!

Note that orange/red panels are not necessarily critical but we suggest fixing them in the future.

### Processing log:

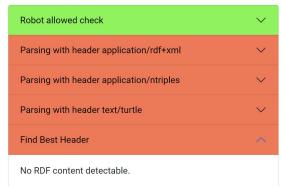

# Debug common Ontology Pitfalls

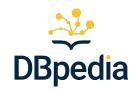

- ontology star rating for (automated) (re)usability
  - testing parsing, license information and logical consistency

|                   |          |              |                   |       | Archivo Stars I        | Baseline     | Good I        | Practice Stars |
|-------------------|----------|--------------|-------------------|-------|------------------------|--------------|---------------|----------------|
| Snapshot Details? | Triples? | Download     | Semantic Version? | Stars | ★ Retrieval & Parsing? | ★ License I? | ★ License II? | ★ Consistency? |
| 2020.06.10-183859 | 26       | owl, ttl, nt | 1.0.0             | ***   | X                      | <b>✓</b>     | X             | <b>✓</b>       |

• Detailed error message on hover of error

|                   |                                                             |          |                   | Error log | Good Practice Stars |                                                                        |               |                |
|-------------------|-------------------------------------------------------------|----------|-------------------|-----------|---------------------|------------------------------------------------------------------------|---------------|----------------|
| Snapshot Details? | Triples?                                                    | Download | Semantic Version? | Stars     | ★ Ref               | rapper: Error X M L parser                                             | ★ License II? | ★ Consistency? |
| 2020.06.10-183859 | 9 🗐 26 owl, ttl, nt 1.0.0 ★☆☆☆ 🗶 error: Entity'copy'notdefi | X        | <b>✓</b>          |           |                     |                                                                        |               |                |
|                   |                                                             |          |                   |           |                     | rsererror: Opening and end<br>ing tag mis match: divline 0<br>and span |               |                |

# Analyze (Re)usability

- extensible SHACL library testing application compliance (fitness for use)
- Currently 2 badges
  - Metadata fitness for automatic LODE documentation
  - Metadata compliance to Archivo itself

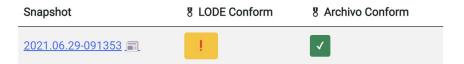

- Detailed (machine readable!) reports of issues for each badge
- Categorized by issue classes
  - Severe / required info missing
  - o optional but recommended / useful
  - Optional rather informative

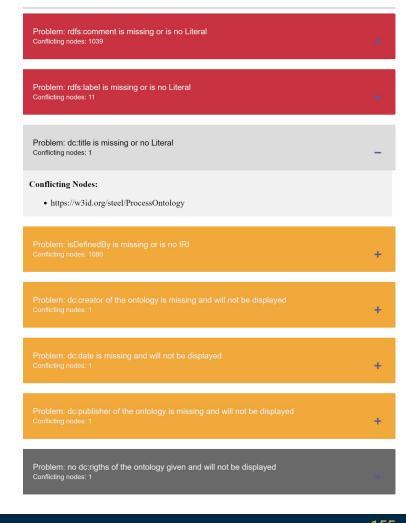

https://tinyurl.com/DBpediaDataWeek2024 155

# Archivo: Ontology FAIRness Testing

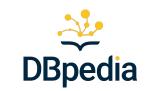

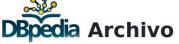

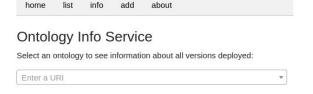

### DASH Data Shapes Library

Archvio Ontology Snapshot for http://datashapes.org/dash

### General Information:

| First Discovery  | 2020.05.07; 16:16:4 |  |  |  |  |
|------------------|---------------------|--|--|--|--|
| Discovery Source | prefix.cc           |  |  |  |  |
| Databus-Artifact | Link                |  |  |  |  |

### Versions:

Click the version-link to check out the release on the databus for further information

| • | Consumer-oriented star rating measuring aspects of |
|---|----------------------------------------------------|
|   | FAIRness and fitness for automatic use             |

- Linked Data retrieval & RDF parsing test
- OWL API consistency test
- extendible SHACL-based test library (e.g. checks for license statement and basic relevant metadata)

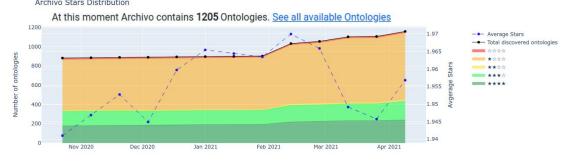

| Version             | Triples | Stars | Semantic Version | ★ Retrieval & Parsing | ★ License I | ★ License II | ★ Consistency | Lode-Conform |
|---------------------|---------|-------|------------------|-----------------------|-------------|--------------|---------------|--------------|
| 2020-07-16 11:56:03 | 1572    | ★☆☆☆  | 2.1.0            | ~                     | ×           | ×            | •             | ×            |
| 2020-07-11 22:42:01 | 1551    | ★☆☆☆  | 2.0.0            | •                     | ×           | ×            | -             | ×            |
| 2020-06-10 18:13:02 | 1279    | ★☆☆☆  | 1.0.0            | <b>v</b>              | ×           | ×            | 1             | ×            |

## **Archivo Stars**

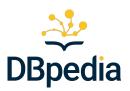

### Baseline:

- ontology is retrievable without errors and parses
- some kind of license can be found in metadata

### Fitness for use stars:

- | license is given with dct:license and is an IRI
- ontology is logically consistent

### 

- not parseable
- no license provided
- (maybe) logically inconsistent

### 2x Ontology

- parseable & retrievable
- some license detected
- license only human readable or not unified
- logically inconsistent

### 4x Ontology

- parseable & retrievable
- unified license URI
- logically consistent

# Archivo + Databus: Ontology Dependency/Citation

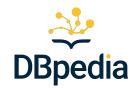

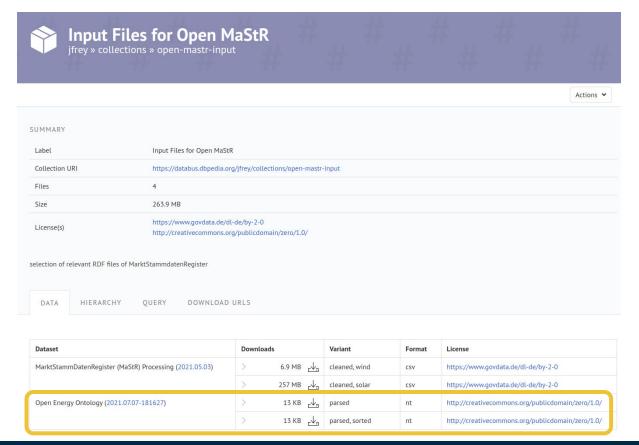

Ship datasets / apps with the most recent or specific version of ontologies using e.g. Databus collections

- → clear **provenance**
- → stable vs. updateable applications
- → reproducible experiments

# Wrap Up: Archivo Workflow and Features

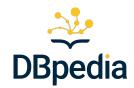

# Automatic Ontology Discovery

### weekly crawl of:

- ontology repositories
- classes/properties used on the Databus
- IRIs used in ontologies
- user suggestions

### Ontology Augmentation

- multiple serialisation formats
- Test reports with a SHACL library
- Star Rating
- semantic versioning
- enhancement with Feature Plugins

# Persistence on the Databus

- stable abstract identifiers for ontologies
- (metadata) access via SPARQL/Linked Data

### Ontology Versioning

- crawls every 8 hours
- For dev ontologies every 5 minutes

159

# Summary

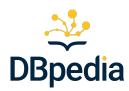

### Archivo ...

- ... is an exhaustive unified space for ontologies
- ... provides findable and easily accessible vocabularies
- ... has a star rating and other tests measuring the interoperability and (re)usabilty of ontologies
- ... tries to encourage following community standards for ontology metadata

# Contribute to Archivo and better Linked Open Data

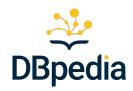

- add not-yet-discovered ontologies (esp. ones you use)
  - Check and report issues to maintainers of ontologies you use (point to Archivo issues)
- check your own ontology and their rating and improve them to get ★★★★

- add SHACL tests checking for the compliance to a certain service
- suggest new features/measurements/tests by creating an issue at the <u>github</u>
   <u>repository</u>

161

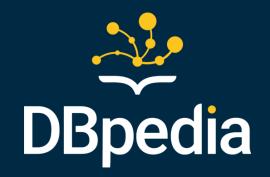

# Terminology Server using Databus, Lookup and Archivo

by Johannes Frey

# Searching for Terms from Ontologies (A)

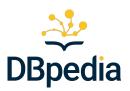

Ranked Fuzzy Term Search via (Lucene) Index powered by DBpedia Lookup indexing configuration (<u>public service alpha</u>)

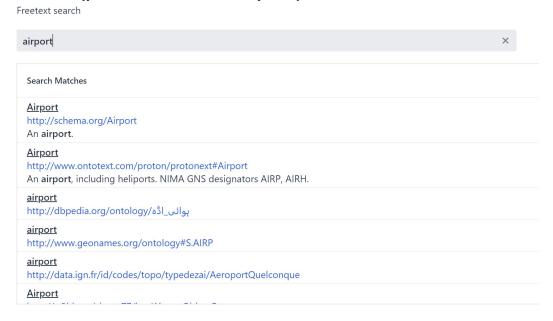

# DBpedia Technology Stack

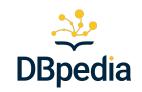

 Several "one-click" of deployment services of DBpedia Tech stack can be used with DBpedia Archivo

Ontologies can be fed into application via Collection ID (custom or official

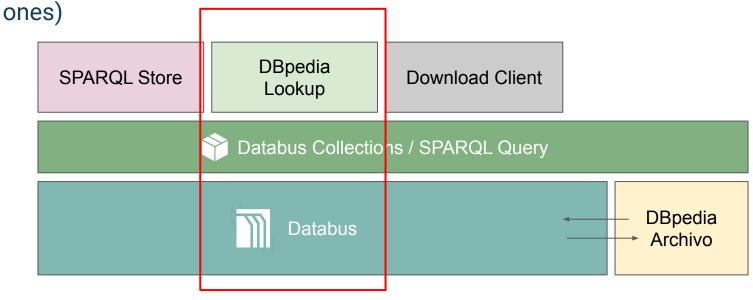

# Terminology Server Workflow Overview

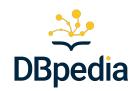

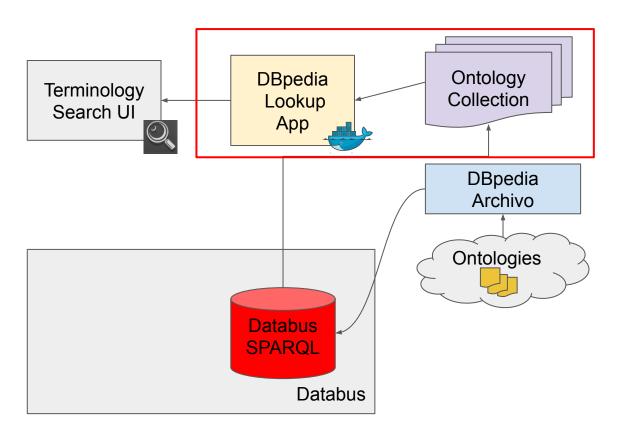

# On-demand Lookup (Fetch Data)

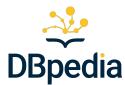

- Entity keyword/term search for datasets
- Composite of:
  - Download Container (optional now builtin)
  - Lookup Container (Application Container)
- by default data to be indexed is loaded into an (on-disk) graph database via specifying a Databus Collection

https://github.com/dbpedia/dbpedia-lookup

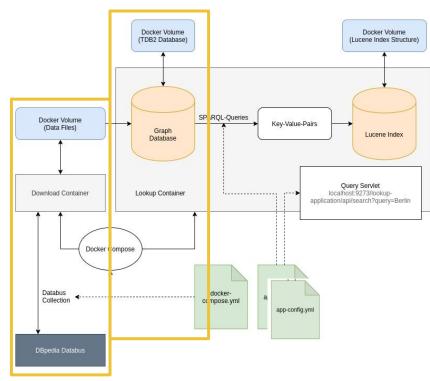

# On-demand Lookup: (Indexing)

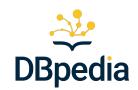

- Key-Value pairs are extracted via SPARQL queries to create a reverse index
- Customizable in YML file
- default configuration is provided that works out of the box for a plethora of RDF datasets (uses rdfs:label and rdfs:comment as keywords/"search fields")
- prebuilt indexes for a selection of DBpedia datasets available on Databus

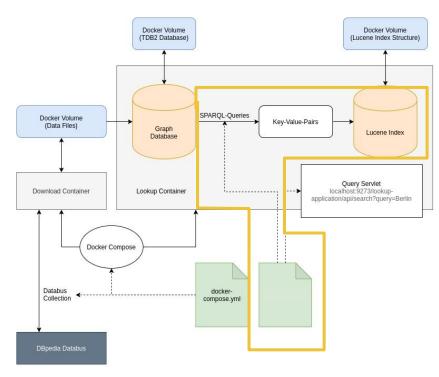

# On-demand Lookup (Search)

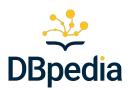

168

- flexible search/query behaviour (based on Lucene - entities ~ documents)
  - e.g. the public DBpedia Lookup API "prefix search" and "autocompletion" services use same code and data but two different configurations <a href="https://lookup.dbpedia.org">https://lookup.dbpedia.org</a>

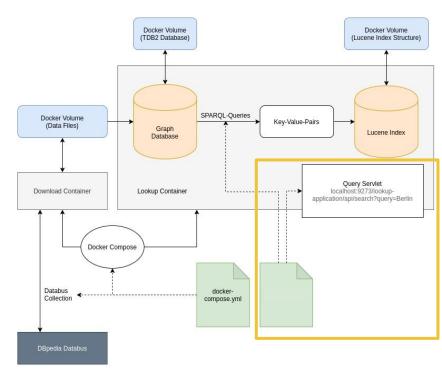

https://tinyurl.com/DBpediaDataWeek2024

# Let's create an Index on the DBpedia Ontology

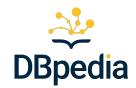

```
git clone https://github.com/dbpedia/dbpedia-lookup
cd dbpedia-lookup/lookup
mvn package
EITHER
        cd .. && docker compose up
         java -jar ./target/lookup-1.0-jar-with-dependencies.jar -c ../examples/config.yml
OR
curl --request POST \
--url http://localhost:8082/api/index/run \
--header 'Content-Type: multipart/form-data' \
--form config=@examples/indexing/dbpedia-ontology-collection-indexer.yml
curl http://localhost:8082/api/search\?query\=Wind
```

169

# Advantages and Usage Scenarios

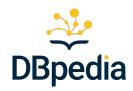

- Search on your custom selection of ontologies / private of vocabulary
- Customize the search how you like to improve search results at ease
  - Prefix search
  - Fuzzy search
  - Indexed content and fields
  - o ...
- Quick and automated deployment

We use it for assistance in interfacing KGs with LLMs (e.g. GraphRAG)

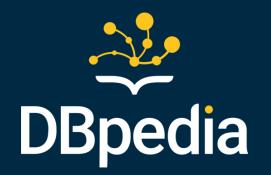

# Q&A

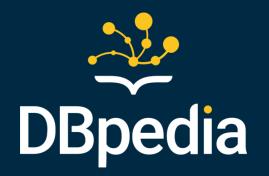

# **Closing Session**

by Milan Dojchinovski

# What have you learned

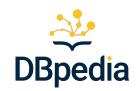

- What is DBpedia
  - history of DBpedia, community, DBpedia KG release process
  - o how a DBpedia triple is born
  - ontology, endpoints
- The DBpedia technology stack
  - DBpedia Databus and collections
  - DBpedia Spotlight
  - DBpedia Lookup
- best practices via several practical showcases
  - Semantic Indexing and Search using Databus and DBpedia Spotlight
  - CI and Databus publishing using Jenkins
  - Databus Metadata Overlay Search System
  - Terminology Server using DBpedia Lookup

# Useful pointers

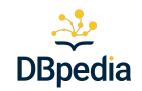

- Please find more information about DBpedia and the community here: <a href="https://www.dbpedia.org/">https://www.dbpedia.org/</a>
- Join the DBpedia slack: <a href="https://dbpedia-slack.herokuapp.com/">https://dbpedia-slack.herokuapp.com/</a>
- Join the DBpedia Forum: <a href="https://forum.dbpedia.org/">https://forum.dbpedia.org/</a>
- Sign up for the fabulous DBpedia newsletter: <a href="http://eepurl.com/blg3qf">http://eepurl.com/blg3qf</a>

# Join DBpedia

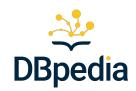

- Establish DBpedia chapter
  - https://www.dbpedia.org/members/chapter-overview/
- Become a member
  - https://www.dbpedia.org/members/membership/
  - request material via <u>dbpedia@infai.org</u>
- Get DBpedia professional services
  - training
  - o consulting on your use cases
  - self-hosting DBpedia
  - technical support
  - request material via <u>dbpedia@infai.org</u>

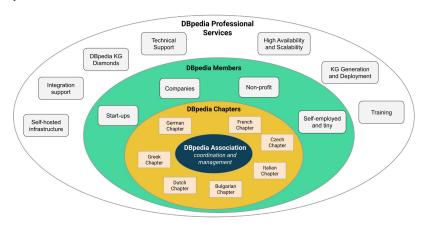

## Next events

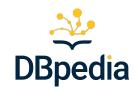

DBpedia Tutorial at LREC-COOLING 2024, May 20, 2024, Torino, Italy

### The DBpedia Databus Tutorial: Increase the Visibility and Usability of Your Data

### Half day – Afternon

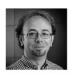

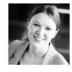

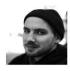

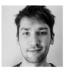

Instructors: Milan Dojchinovski Type: Cutting-Edge Links: Website – Email

**Abstract:** This half-day tutorial introduces DBpedia Databus (https://databus.dbpedia.org), a FAIR data publishing platform, to address challenges of data producers and data consumers. The tutorial covers management, publishing, and consumption of data on the DBpedia Databus, with an exclusive focus on Linguistic Knowledge Graphs. The tutorial also offers practical insights for knowledge graph stakeholders, aiding data integration and accessibility in the Linked Open Data community. Designed for a diverse audience, it fosters hands-on learning to familiarize participants with the DBpedia Databus technology.

https://tinyurl.com/DBpediaDataWeek2024

# DBpedia for Saxony Digital Prize

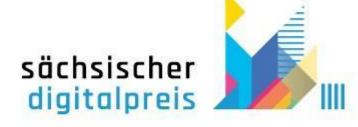

- DBpedia nominated in the Open Source category
- Voting period: 15-30 April, 2024 at 10:00 a.m.
- Please vote via the participation portal of the Free State of Saxony
  - Link to the Saxon Digital Award 2024 public voting:
  - https://mitdenken.sachsen.de/1040556
- Short films and further information on the nominees
  - the Saxon Digital Prize website
     <a href="https://www.digitales.sachsen.de/saechsischer-digitalpreis-2024-5634.html">https://www.digitales.sachsen.de/saechsischer-digitalpreis-2024-5634.html</a>

https://tinyurl.com/DBpediaDataWeek2024

# Thank you! Q&A

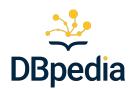

... final thoughts or questions?

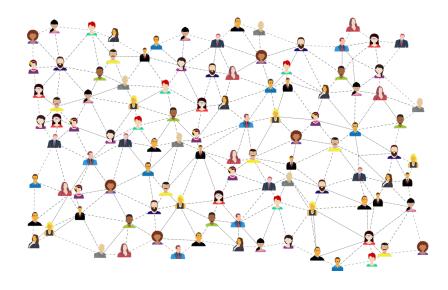

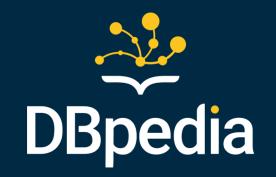

# Leftovers everything after this slide will be removed !!!

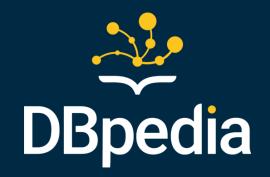

# Part 2: DBpedia Technology Stack Overview and Demo case

by Jan Forberg

#### Overview

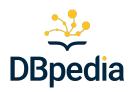

- DBpedia Technology Stack
- DBpedia Databus
  - Core Concepts
  - Collections
  - Publishing to the Databus
- Demo case using the Stack

# The DBpedia Technology Stack

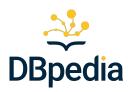

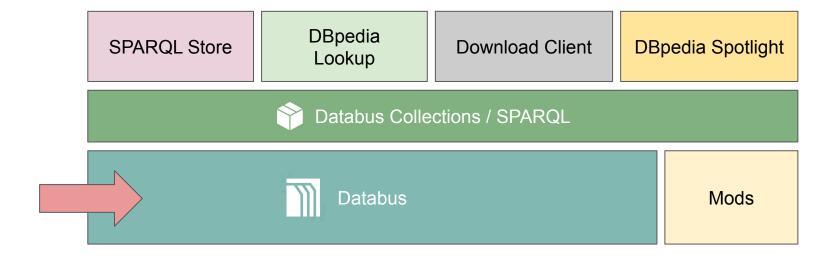

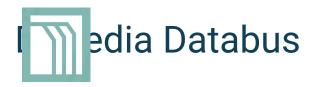

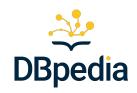

- RDF-based metadata registry
- Holds metadata about files
  - Format
  - Compression
  - Size
  - Checksums
  - Download URLs
  - Content-variant information
  - ... and more
- Data-retrieval can be done via SPARQL-queries
- Federated SPARQL queries (SPARQL queries over multiple triple-stores) allow inter-Databus aggregation
- High focus on automatization, interoperability and extensibility

## **Databus Core Concepts**

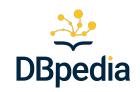

Databus (Data dependencies) is inspired by Maven (Software dependencies)

#### Artifact

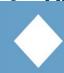

gical Dataset (e.g. "All Wikipedia Labels", "Data about Water Turbines"). May have multiple sions and files in different formats, languages, etc.

#### bup

tiple Artifacts grouped together.

#### Version

sion of an Artifact. (e.g. "2016-10 release of All Wikipedia Labels")

#### tald

Metadata document associated with exactly one Group, Artifact and Version

#### **Databus for Data Automatization**

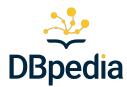

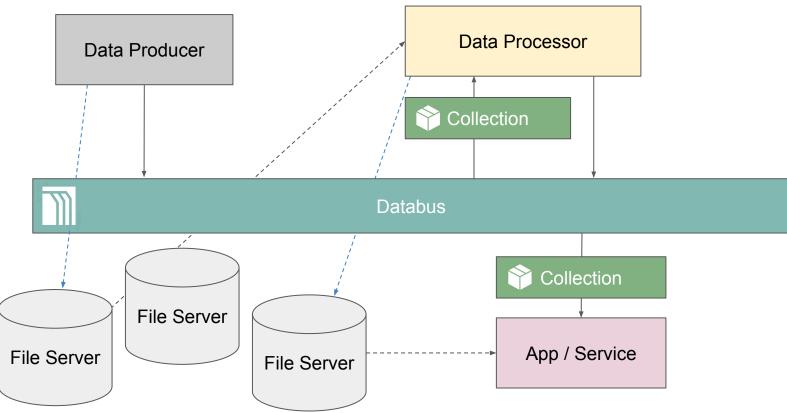

#### **Databus for Data Automatization**

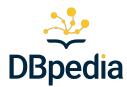

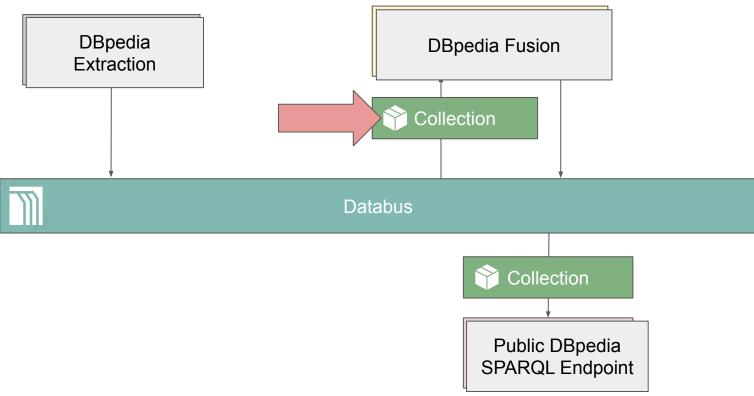

#### **Databus Collections**

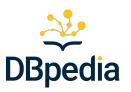

- The core aggregation and retrieval mechanism of a Databus (abstraction layer for SPARQL)
- Shopping cart for data
- Editor provided with the web-interface

## **DBpedia Databus Collection Editor**

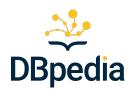

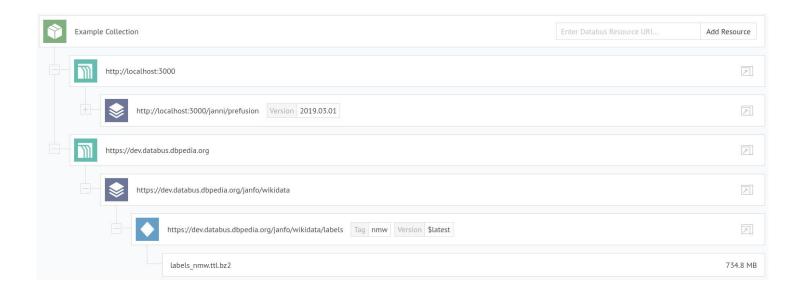

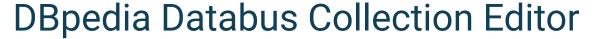

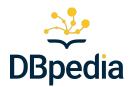

```
1 r PREFIX rdfs: <a href="http://www.w3.org/2000/01/rdf-schema">http://www.w3.org/2000/01/rdf-schema">
 2 PREFIX rdf: <http://www.w3.org/1999/02/22-rdf-syntax-ns#>
 3 PREFIX dcat: <http://www.w3.org/ns/dcat#>
 4 PREFIX dct: <a href="http://purl.org/dc/terms/">http://purl.org/dc/terms/>
 5 PREFIX dcv: <http://dataid.dbpedia.org/ns/cv#>
 6 PREFIX dataid: <a href="http://dataid.dbpedia.org/ns/core#>">
 7 SELECT ?file WHERE
 8 v {
 9 +
 10
               GRAPH ?q
                    ?dataset dcat:distribution ?distribution .
                    ?distribution dataid:file ?file .
 15
                         ?dataset dataid:group <a href="http://localhost:3000/janni/prefusion">http://localhost:3000/janni/prefusion</a>.
 16 +
                         { ?distribution <a href="http://purl.org/dc/terms/hasVersion">http://purl.org/dc/terms/hasVersion</a> '2019.03.01' . }
 18
19
          }
20
          UNION
                SERVICE <a href="https://dev.databus.dbpedia.org/spargl">https://dev.databus.dbpedia.org/spargl</a>
                    GRAPH ?g
24
 26
                         ?dataset dcat:distribution ?distribution .
                         ?distribution dataid:file ?file .
28 +
                              ?dataset dataid:group <https://dev.databus.dbpedia.org/janfo/wikidata> .
 29
 30 +
                                   ?dataset dataid:artifact <https://dev.databus.dbpedia.org/janfo/wikidata/labels> .
31
                                   { ?distribution <a href="http://dataid.dbpedia.org/ns/cv#tag> 'nmw' ." }
 34 +
                                        ?distribution dct:hasVersion ?version {
                                            SELECT (?v as ?version) {
                                                      ?dataset dataid:artifact <a href="https://dev.databus.dbpedia.org/janfo/wikidata/labels">https://dev.databus.dbpedia.org/janfo/wikidata/labels</a>>.
 38
                                                      ?dataset dct:hasVersion ?v .
 39
                                            } ORDER BY DESC (?version) LIMIT 1
 40
41
42
43
45
47
48 }
```

#### **Databus Collections HTML View**

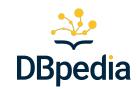

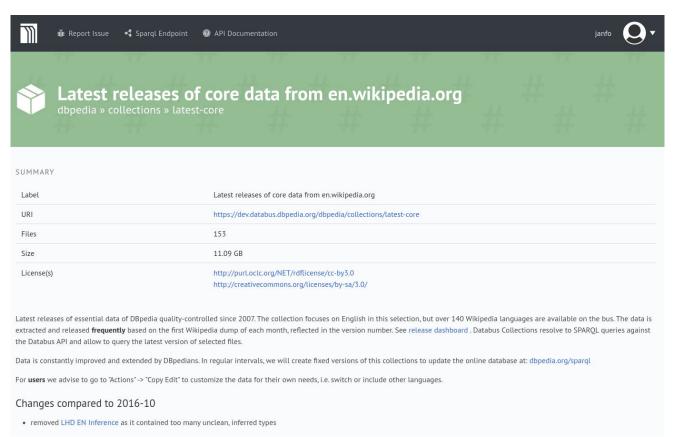

#### **Databus for Data Automatization**

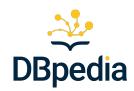

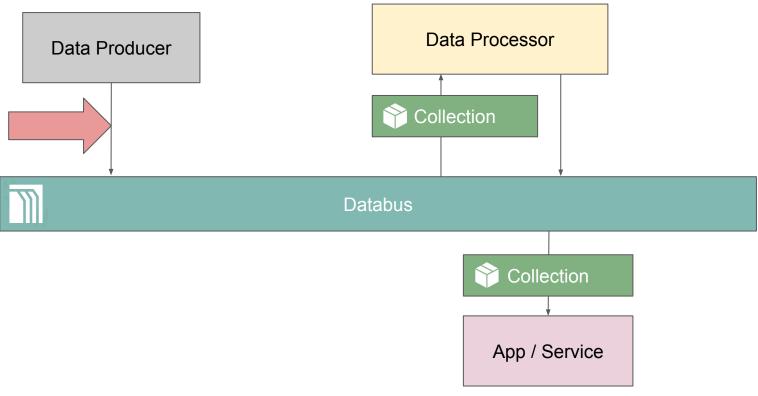

## Publishing to the Databus

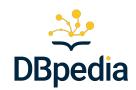

- Extensive API for all Databus interactions
- Inputs based on JSON-LD
- Web UI helps with first steps
- Simple API-key authentication

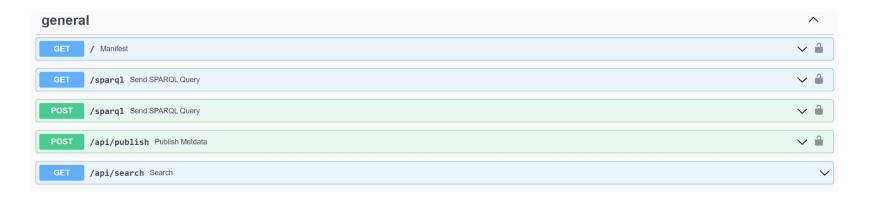

#### Creating a Databus Version

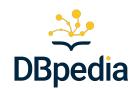

- Core piece: Dataset
- Dataset has
  - Title, Abstract, etc.
  - List of Parts
- Each Part describes a file with
  - Format
  - Compression
  - Download URL
  - o .. and more
- Dataset is associated with
  - Account
  - Group
  - Artifact
  - Version

#### Server-side Auto-completion

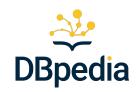

- Reduces the amount of redundant information in the input
- Does tedious tasks such as generating checksums
- Creates entries for Groups, Artifacts and Versions

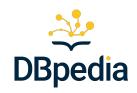

```
"@context": "https://downloads.dbpedia.org/databus/context.jsonld",
"@graph": [
   "@id". "https://dev.databus.dbpedia.org/janfo/generic",
   "@type": "Group",
   "abstract": "Some documentation here. Some documentation here. Some documentation here.",
    "Assription": "Some documentation here, Some documentation here, Some documentation here, Some documentation here,"
          "https://dev.databus.dbpedia.org/janfo/generic/geo-coordinates/2022-04-26#Dataset",
        version" -2:22:04-26"
    itle": "Geo-Coordinates",
    "abstract": "Some documentation here. Some documentation here. Some documentation here. Some documentation here.",
   "Usscription": "Some documentation here. Some documentation here. Some documentation here. Some documentation here.",
   "license": "http://dalicc.net/licenselibrary/AdaptivePublicLicense10",
   "distrubution":
       "@id": "https://dev_datahus.dhpedia.org/janfo/generic/geo-coordinates/2022-04-26#geo-coordinates.ttl.bz2",
       'etype': "Part".
       "file": "https://dev.databus.dbpedia.org/janfo/generic/geo-coordinates/2022-04-26/geo-coordinates.ttl.bz2",
       "formataktension": 'ttl',
       "compression": "bz2",
       "dow:leadURL": "https://downloads.100.dia.org/2016-10/core/geo_coordinates_en.ttl.bz2",
       "LyteSize": 17559369,
       "sha256sum": "1d056c9947f306de85c79cc0304eb038e8b8a1420309d6b6740718571ce46f5f"
```

https://tinyurl.com/DBpediaDataWeek2024

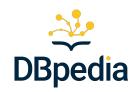

#### **Dataset URI**

https://dev.databus.dbpedia.org/janfo/generic/geo-coordinates/2022-04-26#Dataset

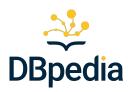

#### **Version URI**

https://dev.databus.dbpedia.org/janfo/generic/geo-coordinates/2022-04-26

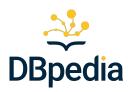

#### **Artifact URI**

https://dev.databus.dbpedia.org/janfo/generic/geo-coordinates

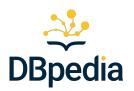

**Group URI** 

https://dev.databus.dbpedia.org/janfo/generic

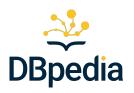

Account URI

https://dev.databus.dbpedia.org/janfo

## **Example Result**

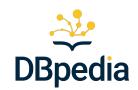

https://dev.databus.dbpedia.org/ontologies/dbpedia.org/ontology--DEV/2022.04.25-111002

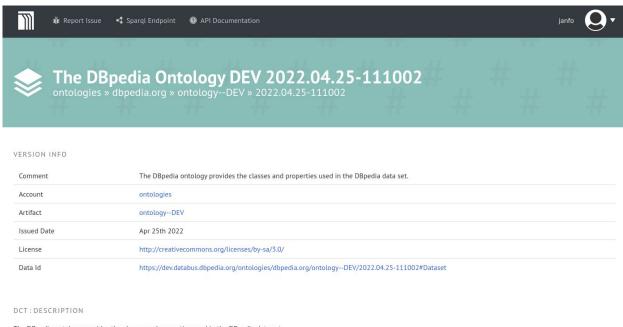

The DBpedia ontology provides the classes and properties used in the DBpedia data set.

#### **Databus for Data Automatization**

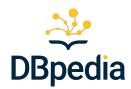

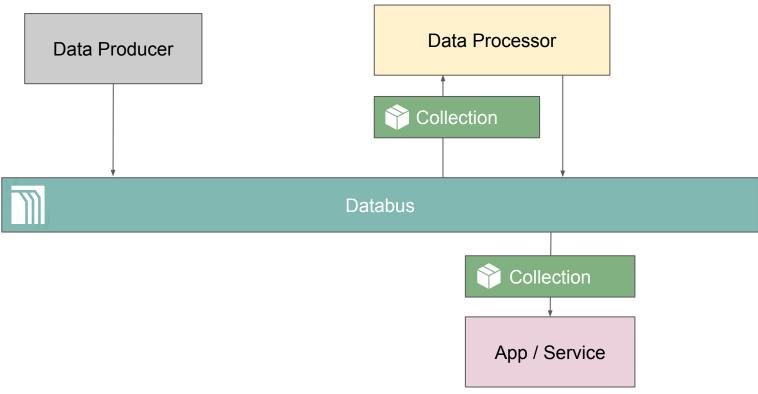

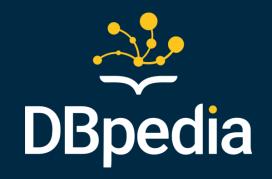

# Demo Case: Semantic Indexing and Search using the DBpedia technology stack

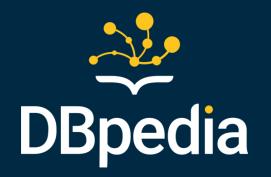

# Part 3: Use DBpedia on your local infrastructure

by Johannes Frey

#### Overview

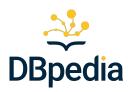

- Option to access / download DBpedia KG
  - Navigating the DBpedia KG on the Databus
- Services deployable on your own infrastructure
  - Databus
  - Lookup
  - Spotlight

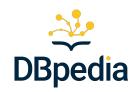

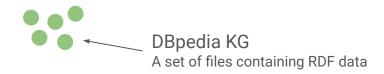

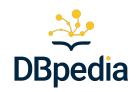

#### Option 0: Linked Data interface via <a href="https://dbpedia.org/resource/Leipzig">https://dbpedia.org/resource/Leipzig</a>

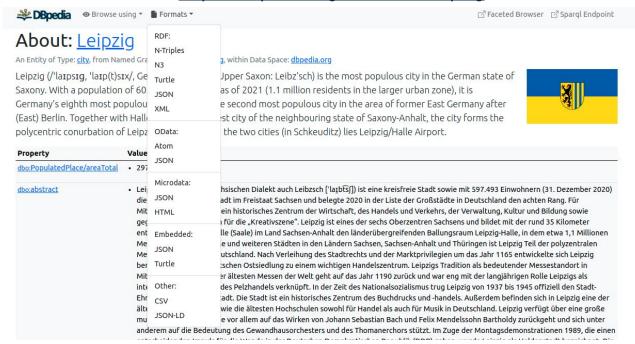

curl -Lk -H "Accept: application/n-triples" https://dbpedia.org/resource/Leipzig | vim -

https://tinyurl.com/DBpediaDataWeek2024

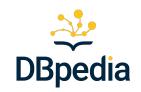

**Option A:** The official DBpedia KG SPARQL-Endpoint (or <u>endpoints of national DBpedia Chapters</u> or <u>DBpedia Live SPARQL</u>)

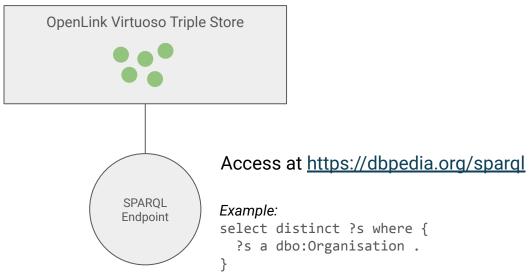

YASGUI: <a href="https://yasgui.triply.cc/">https://yasgui.triply.cc/</a>

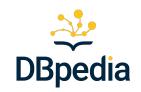

#### **Option B:** Old-school File Directory Download

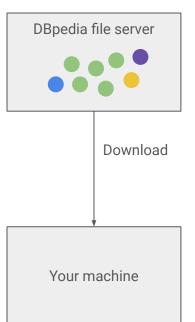

Access at <a href="https://downloads.dbpedia.org">https://downloads.dbpedia.org</a>

Monthly Modular Extractions (since 2020) <a href="https://downloads.dbpedia.org/repo/dbpedia/">https://downloads.dbpedia.org/repo/dbpedia/</a><module>/<dataset>/<version>

Legacy releases (until 2017) https://downloads.dbpedia.org/<version>/

#### Index of /repo/dbpedia/

| generic/    | 18-0ct-2021 13:29 |
|-------------|-------------------|
| mappings/   | 21-Mar-2020 13:27 |
| spotlight/  | 25-Mar-2020 22:47 |
| text/       | 26-Mar-2020 08:15 |
| transition/ | 18-Dec-2020 14:22 |
| wikidata/   | 03-May-2020 11:53 |

https://databus.dbpedia.org/dbpedia/collections/dbpedia-snapshot-2021-09/

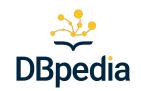

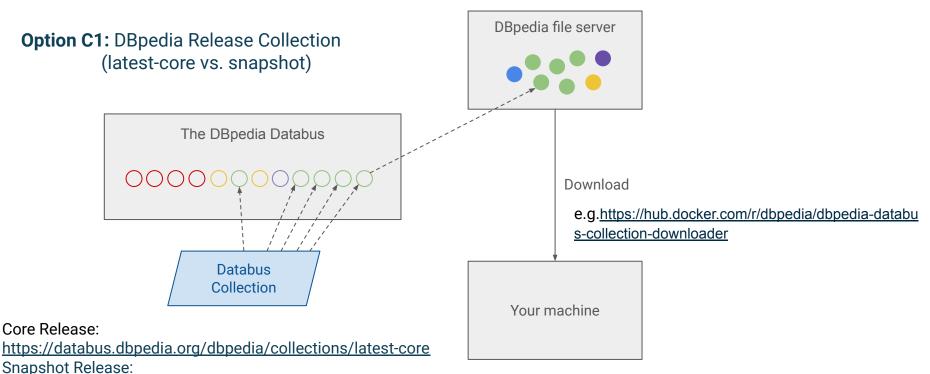

https://tinyurl.com/DBpediaDataWeek2024

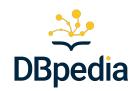

**Option C2:** Copy and modify a DBpedia Release Collection

Your custom subset of DBpedia KG you need for the task at hand 3 Lines of Your machine **Custom** Bash Collection Script YOU or a comparable amount of LOC in any programming language

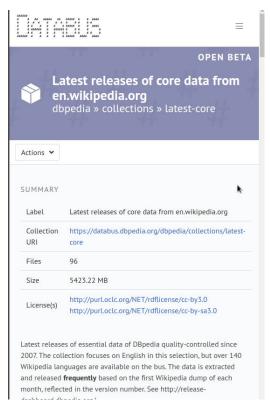

211

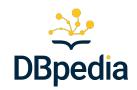

**Option CX:** Download Collection: via command line

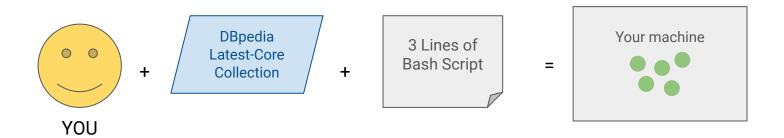

Resolve the Collection ID (retrieve SPARQL query) via *curl* query=\$(curl -kH "Accept:text/sparql" https://databus.dbpedia.org/dbpedia/collections/dbpedia-snapshot-2021-09)

#### Download the files

files=\$(curl -kH "Accept: text/csv" -data-urlencode "query=\${query}" https://databus.dbpedia.org/repo/sparql | tail -n+2 | sed 's/"//g')

while IFS= read -r file; do echo wget \$file; done <<< "\$files"

Access at <a href="https://databus.dbpedia.org/repo/spargl">https://databus.dbpedia.org/repo/spargl</a>

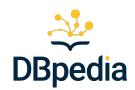

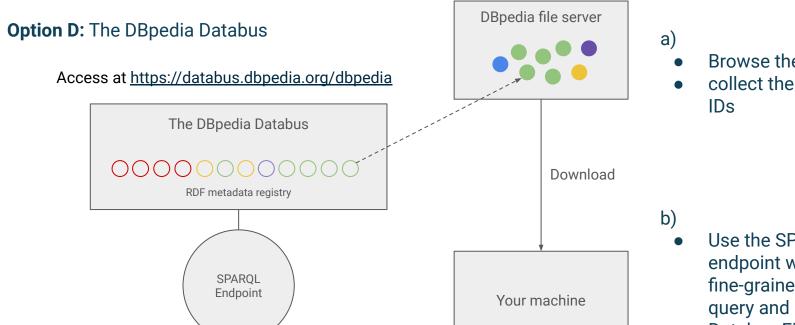

- Browse the Databus UI
- collect the Databus File

Use the SPARQL endpoint with fine-grained SPARQL query and retrieve the

Databus File IDs

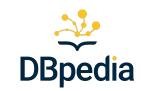

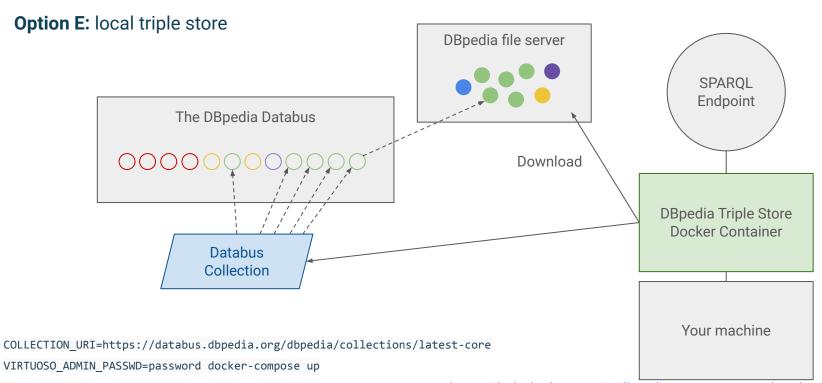

https://hub.docker.com/r/dbpedia/virtuoso-spargl-endpoint-quickstart

## DBpedia Databus Identifiers

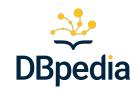

The Databus offers a clean identifier structure:

https://example.org/janfo/energy/turbines/2022-02-02

| Base URL | User | Group | Artifact | Version |  |
|----------|------|-------|----------|---------|--|
|----------|------|-------|----------|---------|--|

- Enables queries such as:
  - "Give me all the versions in a group"
  - "Give me the latest version on an artifact"
- Version metadata enables even more fine-grained retrieval

## Navigating the DBpedia KG dump structure

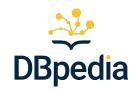

Databus assets are structured hierarchically (similar to maven repositories).

DBpedia KG is published by dbpedia Databus Account

Groups are derived from respective Extraction module:

- generic: Generic Extraction
- mappings: Mapping-based Extraction
- **text:** Text Extraction
- wikidata: Wikidata Extraction

| Publisher (dbpedia) |                    |  |  |  |  |  |
|---------------------|--------------------|--|--|--|--|--|
| Group A (generic)   | Group B (mappings) |  |  |  |  |  |

216

#### Navigating the DBpedia KG dump structure

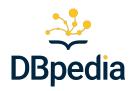

A Databus Group bundles multiple Artifacts (abstract dataset)

Can contain files for different *versions* in different *formats*, *compressions*, and content *variants* 

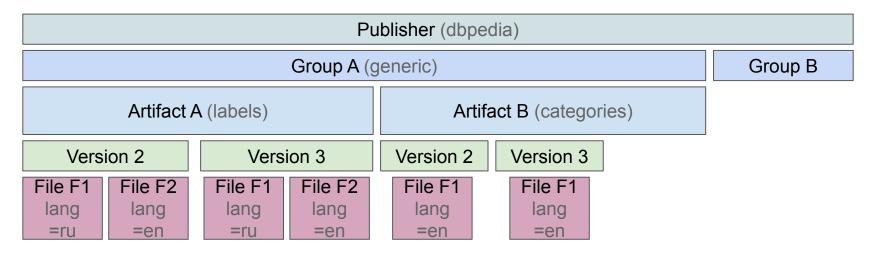

#### **Databus Identifier Structure**

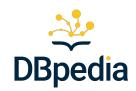

- Databus URL:
  - https://databus.dbpedia.org
- DBpedia Account URI <u>https://databus.dbpedia.org/dbpedia</u>
- Group URI:
   <a href="https://databus.dbpedia.org/dbpedia/generic">https://databus.dbpedia.org/dbpedia/generic</a>
- Artifact URI
   <a href="https://databus.dbpedia.org/dbpedia/generic/labels">https://databus.dbpedia.org/dbpedia/generic/labels</a>
- Version URI
   <a href="https://databus.dbpedia.org/dbpedia/generic/labels/2022.04.01">https://databus.dbpedia.org/dbpedia/generic/labels/2022.04.01</a>

#### Prominent DBpedia KG Artifacts

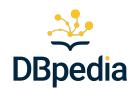

- Labels
- Geo-Coordinates
- Instance Types
- Mapping-based Objects / Mapping-based Literals
- DBpedia Ontology
- SameAs Links
- Global IDs

#### **Extraction Artifact: Labels**

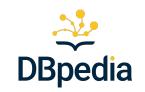

ID: <a href="https://databus.dbpedia.org/dbpedia/generic/labels/">https://databus.dbpedia.org/dbpedia/generic/labels/</a>

content variant dimensions: language

Example applications:

- Human readable names in more than 130 language versions
- Label-based indexing for search
- Creation of semantic dictionaries

Leipzig | Sergen | Kreisfreie Stadt Leipzig | Lajpcigu | Lajpcik | Leipciga | Leipcigas | Leipzig | Leypsiq | Lipcse | Lipcse (Németország) | Lipekika | Lipsia | Lipsk | Lipsko | Läipcig | Léypzig | Sergen | Sergen, Hani | Sipir | Λειψία | Лайпциг | Лајпциг | Лейпзиг | Лейпциг | Лейпцыг | Ліпско | Lшյщдիд | Lшյփдիկ | المنافقة | المنافقة | الإينانية | لاينانية | لاينانية | لاينانية | لاينانية | لاينانية | لاينانية | لاينانية | لاينانية | لاينانية | لاينانية | لاينانية | لاينانية | لاينانية | لاينانية | المنافقة | তাঁ বিষ্ণা বিষ্ণা ব

#### **Extraction Artifact: Geo-Coordinates**

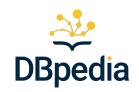

ID: https://databus.dbpedia.org/dlin

Example applications:

- Area or neighborhood-based i
- Map visualizations

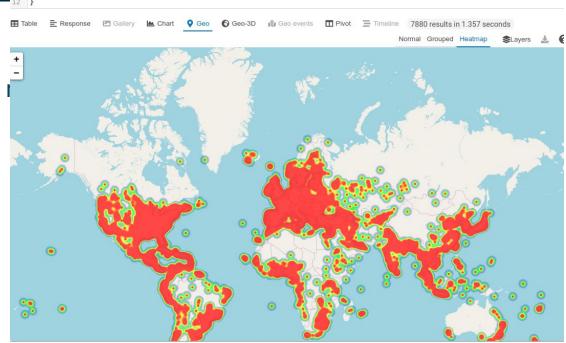

?s wgs:lat ?lat: wgs:long ?long.

BIND((strdt(CONCAT("POINT(",?long," ",?lat,")"), geo:wktLiteral)) as ?x)

## **Extraction Artifact: Instance Types**

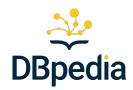

ID: <a href="https://databus.dbpedia.org/dbpedia/mappings/instance-types/">https://databus.dbpedia.org/dbpedia/mappings/instance-types/</a>

special content variants: specific and transitive

Example applications: Filter entities by Type/Class using <a href="DBpedia Ontology">DBpedia Ontology</a>

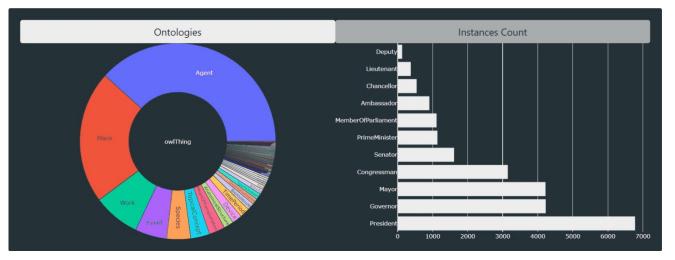

#### Extraction Artifact: Mapping-based Objects/Literals

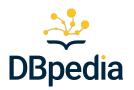

ID: <a href="https://databus.dbpedia.org/dbpedia/mappings/mappingbased-objects/">https://databus.dbpedia.org/dbpedia/mappings/mappingbased-objects/</a>

special content variants: disjointDomain and disjointRange

https://databus.dbpedia.org/dbpedia/mappings/mappingbased-literals/

"fact base" of the DBpedia KG containing object property / datatype property statements (numeric measurements are normalized to SI base units)

#### Example applications:

 unified querying for facts and entity relation across language versions using DBpedia ontology

223

## DBpedia Ontology Artifact

DBpedia

- DBpedia Archivo uses the Databus for persistent arc
- dedicated ontologies publisher on the Databus
- Uses the ontology IRI for identification:
  - o publisher → ontologies
  - group → domain of the ontology
  - $\circ$  artifact  $\rightarrow$  path of IRI (suffix --DEV for dev ont.)
  - version → timestamp of discovery/update

#### https://databus.dbpedia.org/ontologies/dbpedia.org/ontology--DEV\_

- persistent, unified versioning & archiving of ontologic
- access archived metadata via SPARQL / Linked Data

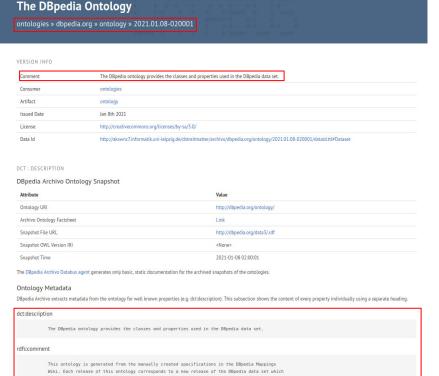

information regarding changes in this ontology, please refer to the DBpedia Mappings Wiki

#### DBpedia Ontology: Archivo download API

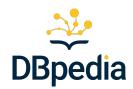

- abstract identifiers for ontologies
- various parsed serialisations: RDF+XML, Turtle and N-Triples
- persistent snapshots of any ontology version

One REST request to fetch version of an ontology:

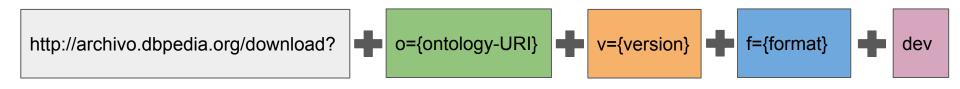

Fetch the latest DBpedia DEV ontology http://archivo.dbpedia.org/download?o=http://dbpedia.org/ontology/&f=ttl&dev  $\rightarrow$ 

https://tinyurl.com/DBpediaDataWeek2024

#### **Extraction Artifact: SameAs links**

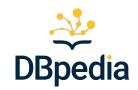

ID: <a href="https://databus.dbpedia.org/dbpedia/wikidata/sameas-all-wikis/">https://databus.dbpedia.org/dbpedia/wikidata/sameas-all-wikis/</a>

https://databus.dbpedia.org/dbpedia/wikidata/sameas-external/

Wikidata → DBpedia links

Wikidata → external links

#### Example applications:

- federated querying of entities
- knowledge fusion
- popularity indicator

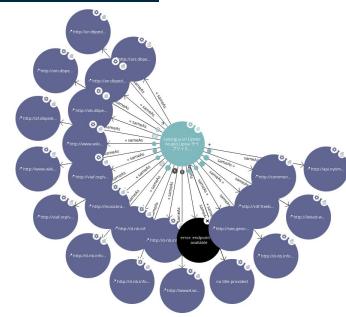

## DBpedia Global Identity Management

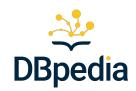

ID: <a href="https://databus.dbpedia.org/jj-author/id-management/global-ids/">https://databus.dbpedia.org/jj-author/id-management/global-ids/</a>

- Entity clustering information (connected components), based on owl:sameAs links
- Assigns Global Identifiers for a cluster based on low test/cluster member Data

  "http://dbpedia.org/resource/FAIR\_data\_",

  "http://dbpedia.org/resource/FAIR\_data\_",

  "http://dbpedia.org/resource/FAIR\_data\_",
- allow to discover known references to other datasets."
- microservice which looks up cluster information for whitelisted known namespaces (including all DBpedia + Wikidata, amongst others)

```
"6rGeQ",
"6xyfG",
"7TyKK",
"9M7Pp",
"9NpGc",
```

#### How to access the DBpedia KG?

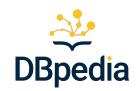

**Option F:** Access through (public/self-deployed) DBpedia Services

- DBpedia Spotlight
  - Access at <a href="https://demo.dbpedia-spotlight.org/">https://demo.dbpedia-spotlight.org/</a>
  - Allows entity annotation of text
- DBpedia Lookup
  - Access at <a href="https://lookup.dbpedia.org">https://lookup.dbpedia.org</a>
  - Keyword search and entity retrieval on DBpedia data
  - Dedicated prefix search for fast auto-complete in apps
  - Example queries:
    - https://lookup.dbpedia.org/api/search?query=Leipzig&maxResults=1
    - https://lookup.dbpedia.org/api/search?query=Leipzig&typeName=Organisation&maxResults=1

#### Demo

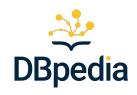

Browse <u>Latest-Core</u> collection and create a custom copy

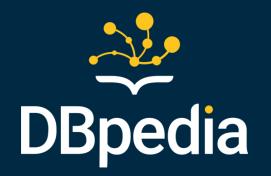

# Self-deploy Services using Docker-Compose

## The Databus Technology Stack

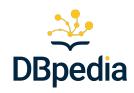

- a range of applications and services based on the Databus
- allows you to
  - deploy DBpedia services on your own infrastructure (no quota, full control)
  - on-demand services work with **any Collection of RDF data** out of the box in a generic + can be easily configured to work with other datasets

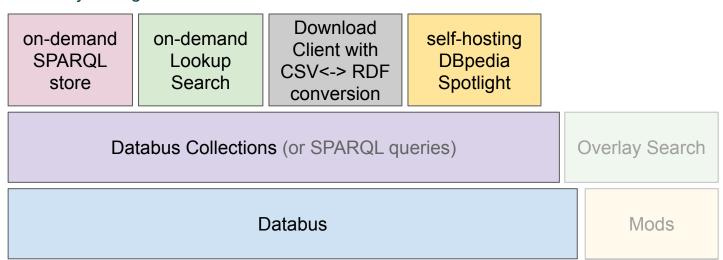

#### Databus Deploy Demo

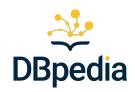

- configuration
  - OIDC provider Identity provider (e.g. Keycloak, Azure Active Directory, Auth0)
  - HTTPS proxy and (DNS) namespace

- consists of 3 docker services/containers with several components:
  - SPARQL graph store (currently supported Virtuoso / Jena)
  - G-store (git versioning of metadata, + graph store sync for most recent version)
  - Databus frontend and middleware
    - Web Interface
    - User management and logic
    - Lookup for Index on metadata
    - Swagger API

0

## **Dockerized Databus Applications**

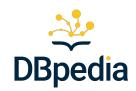

Apps are run using docker-compose. Containers share data via volumes.

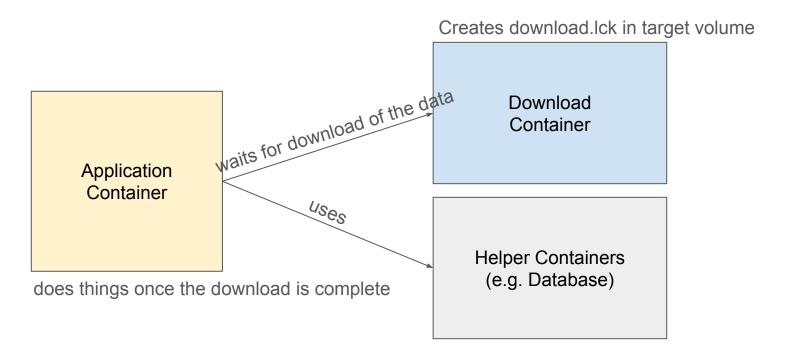

#### On-demand SPARQL store

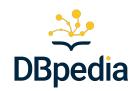

Visit <a href="https://github.com/dbpedia/virtuoso-spargl-endpoint-quickstart">https://github.com/dbpedia/virtuoso-spargl-endpoint-quickstart</a>

#### Composite of:

- Download Container
- Openlink Virtuoso Container (Helper Container)
- DBpedia Virtuoso Loader Container (Application Container)

#### On-demand SPARQL store

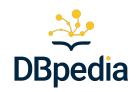

#### Load any Databus Collection automatically into a Virtuoso SPARQL Store

git clone https://github.com/dbpedia/virtuoso-sparql-endpoint-quickstart.git
cd virtuoso-sparql-endpoint-quickstart

COLLECTION\_URI=https://databus.dbpedia.org/jan/collections/more-cities/ VIRTUOSO ADMIN PASSWD=YourSecretPassword docker-compose up

Use one of the DBpedia Release Collections or your custom fork to deploy the DBpedia KG locally

collection can be passed via environment variable or in compose setup

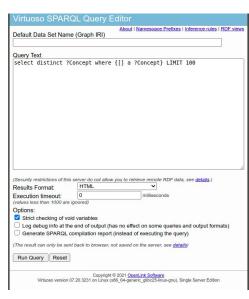

## DBpedia Spotlight

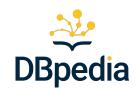

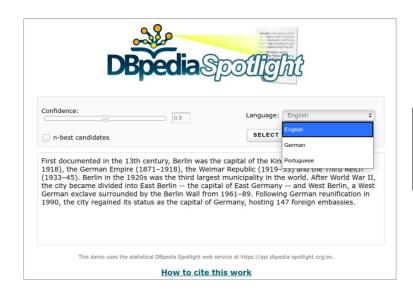

 a) DBpedia Spotlight web application to annotate text for three different languages: English, German and Portuguese

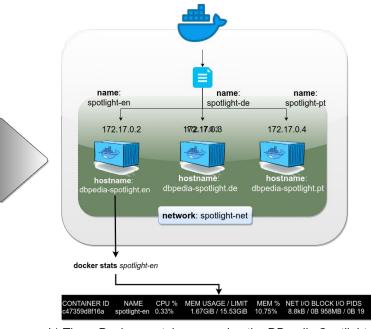

b) Three Docker containers running the DBpedia Spotlight service for the English, German and Portuguese languages.

https://demo.dbpedia-spotlight.org/

https://tinyurl.com/DBpediaDataWeek2024

## DBpedia Spotlight

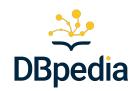

- language models are managed on Databus
- but no generic/on-demand setup base
   models are trained on data features
- more complex Docker compose setu

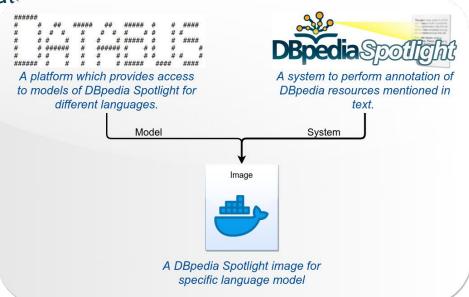

https://databus.dbpedia.org/dbpedia/spotlight/

#### DBpedia Spotlight

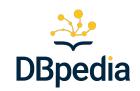

- Setup DBpedia Spotlight Multilingual
  - Create a volume:
    - docker volume create spotlight-models
  - Create a Docker network:
    - docker network create spotlight-net
  - Download the example <u>docker compose</u> and <u>sites.xml</u> files
    - The docker compose file contains the setup of the DBpedia Spotlight services and the web application.
    - The sites.xml file defines the models available on the web application
  - Run docker compose file
    - docker-compose -f spotlight-compose.yml up -d
  - Spotlight running at: <a href="http://localhost:2222/">http://localhost:2222/</a>

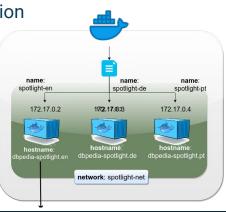

#### **Databus Client**

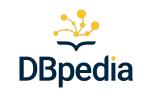

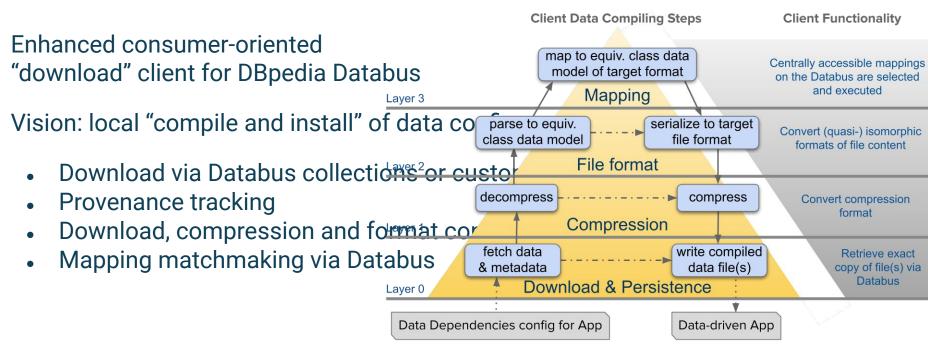

bin/DatabusClient -f ttl -c gz -s <collection-ID>

https://tinyurl.com/DBpediaDataWeek2024

#### DBpedia vs. Wikidata

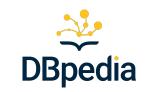

#### Complementary but still different projects

- Wikidata not adopted to Wikipedia infoboxes
  - lost of workspace (47k editors vs 13k in Wikidata)
- Is Wikidata up-to-date?
  - o some corona related values we found were/are over 1 year old
  - ... likely only for stable values such as birth dates, but not for recent data
- Wikidata is growing
  - ... but this would require a lot more editors to cover all that and keep it updated
  - similar problem with Freebase
- Live Updates via DBpedia Live
  - o whenever something happens, in 30 min in Wikipedia, and then also in DBpedia Live
  - 2 Wikipedia edits every second!
- DBpedia Global "beyond" Wikipedia
  - link to recent and authoritative sources

#### Summary

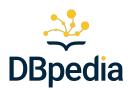

- DBpedia Databus Platform
  - Upload data on the Databus
  - Work with Databus collections
- Consuming DBpedia via Databus
  - Dockerized DBpedia
  - Dockerized applications for the DBpedia Stack (Lookup, Spotlight)

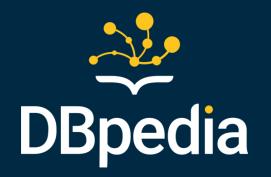

## Databus Mods & Overlay system